### **МІНІСТЕРСТВО ОСВІТИ І НАУКИ УКРАЇНИ НАЦІОНАЛЬНИЙ АВІАЦІЙНИЙ УНІВЕРСИТЕТ Факультет кібербезпеки, комп'ютерної та програмної інженерії Кафедра інженерії програмного забезпечення**

ДОПУСТИТИ ДО ЗАХИСТУ Завідувач випускової кафедри О.Є. Литвиненко

"\_\_\_\_"\_\_\_\_\_\_\_\_\_\_2022 р.

# **ДИПЛОМНИЙ ПРОЕКТ (ПОЯСНЮВАЛЬНА ЗАПИСКА)**

### **ВИПУСКНИКА ОСВІТНЬОГО СТУПЕНЯ "БАКАЛАВР"**

**Тема:** "Програмний модуль онлайн-системи фінансового обліку"

**Виконавець:** студент групи СП-435 Гуцало Олексій Сергійович

**Керівник:** Доцент Марченко Надія Борисівна

**Нормоконтролер:** Асистент Тупота Євгеній Вікторович

Київ 2022

# НАЦІОНАЛЬНИЙ АВІАЦІЙНИЙ УНІВЕРСИТЕТ

**Факультет** кібербезпеки, комп'ютерної та програмної інженерії **Кафедра** систем управління **Освітнього ступеня** бакалавр **Спеціальність** 123 Комп'ютерна Інженерія

> ЗАТВЕРДЖУЮ Завідувач випускової кафедри Литвиненко О.Є.  $\frac{1}{2}$ "  $\frac{1}{2022 p}$

### ЗАВДАННЯ

### на виконання дипломного проекту студента Гуцала Олексія Сергійовича

1. Тема проекту: «Програмний модуль онлайн-системи фінансового обліку» затверджена наказом ректора від 15.02.2022 р. № 251/ст

2. Термін виконання проекту: з 16.05.2022 р. до 19.06.2022 р.

3. Вихідні данні до проекту: програмний продукт розробити за допомогою швидкого кросплатформенного текстового редактора Sublime Text.

### 4. Зміст пояснювальної записки:

- 1. Аналіз існуючих засобів розрахунку заробітної плати.
- 2. Вимоги для веб-сервісу розрахунку заробітної плати.
- 3. Інтерфейс веб-сервісу розрахунку заробітної плати.
- 4. Реалізація веб-сервісу розрахунку заробітної плати.

### 5. Перелік обов'язкових слайдів презентації:

- 1. Тема, виконавець, керівник.
- 2. Існуючі методики, аналіз недоліків, постановка завдання.
- 3. Вимоги до програмного засобу.
- 4. Структура засобу.
- 5. Інтерфейс програмного засобу.
- 6. Демонстрація роботи прототипу засобу.

# 6. Календарний план-графік

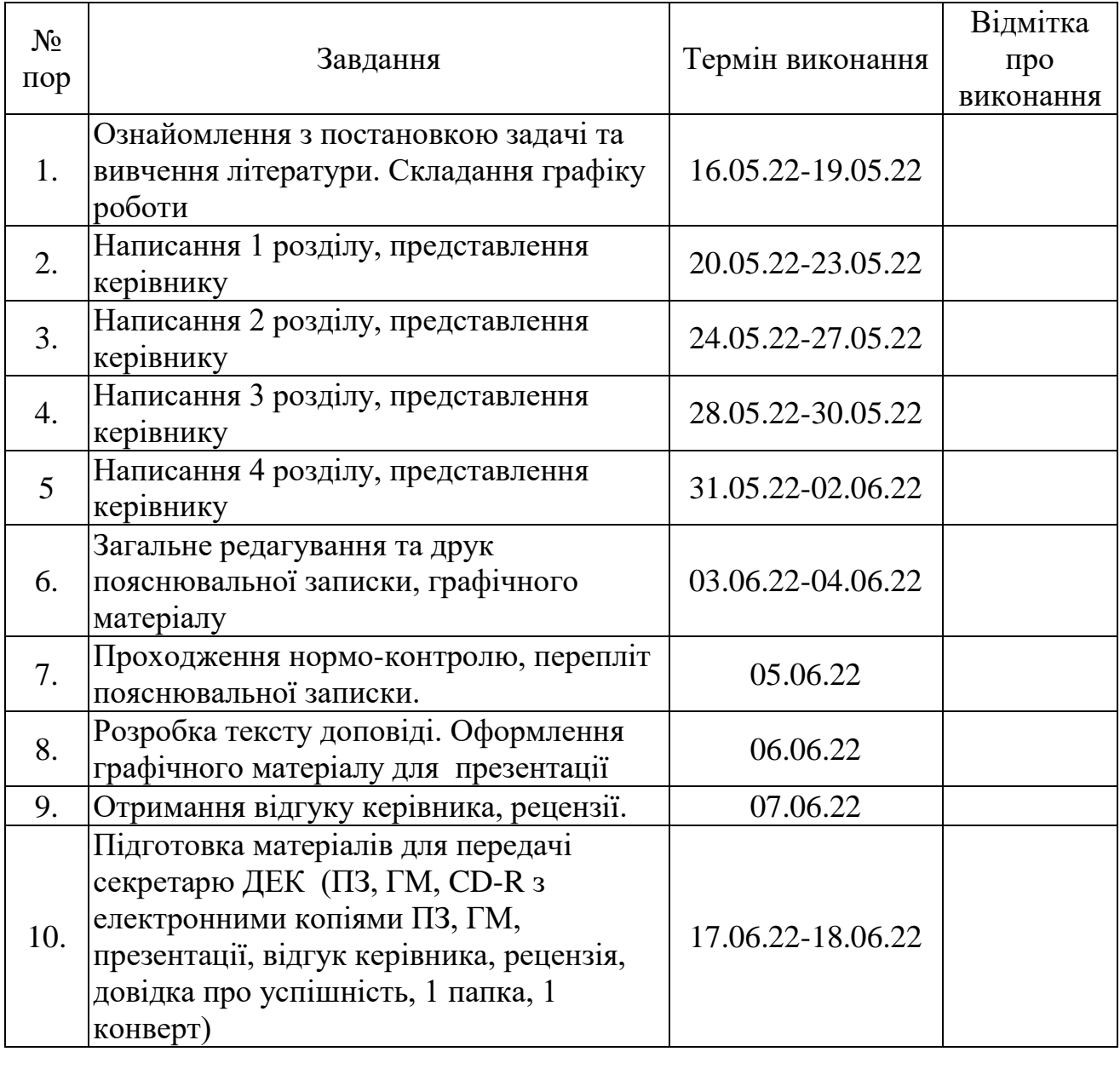

7. Дата видачі завдання 16.05.2022

Завдання прийняв до виконання: Гуцало О.С.

Керівник: доцент Марченко Н.Б.

Дата 16.05.2022

#### **РЕФЕРАТ**

Пояснювальна записка до дипломної роботи «Програмний модуль онлайн-системи фінансового обліку».

Кількість сторінок 50. Кількість таблиць: 1. Кількість рисунків: 27.

ВЕБ-СЕРВІС, ДИЗАЙН, ІНТЕРФЕЙС, ПРОЕКТУВАННЯ, РОЗРОБКА СИСТЕМИ, БРАУЗЕР, РОЗРАХУНОК ЗАРОБІТНОЇ ПЛАТИ, ЗАГАЛЬНА РІЧНА ТАБЛИЦЯ ДОХОДІВ СПІВРОБІТНИКА.

**Об'єкт дослідження** – Розрахунок місячної та річної заробітної плати державного працівника.

**Мета дипломної роботи** – створення зручного та доступного засобу розрахунку заробітної плати для державних структур. Альтернатива використання розрахункових таблиць Excel, до інтерфейсу якого потрібно звикати й привчатися. Особливо важливою метою є часткова допомога в заміні продукції популярної російської компанії 1С.

**Метод розробки** – верстка мовою розмітки гіпертексту HTML з використанням спеціальною мовою стилю сторінок CSS та мовою програмування JavaScript.

**Технічні та програмні засоби** – ПК з ОС Windows 7, 8, 10, 11 або macOS; текстовий редактор Sublime Text, бібліотека інструментів Bootstrap, набір функцій jQuery.

**Результати** проекту рекомендується використовувати у вільному доступі на просторах інтернету.

**Прогнозні припущення щодо розвитку об'єктів розроблення** – розроблюваний програмний засіб може бути розширено у майбутньому шляхом додання бази даних всіх співробітників.

# **ЗМІСТ**

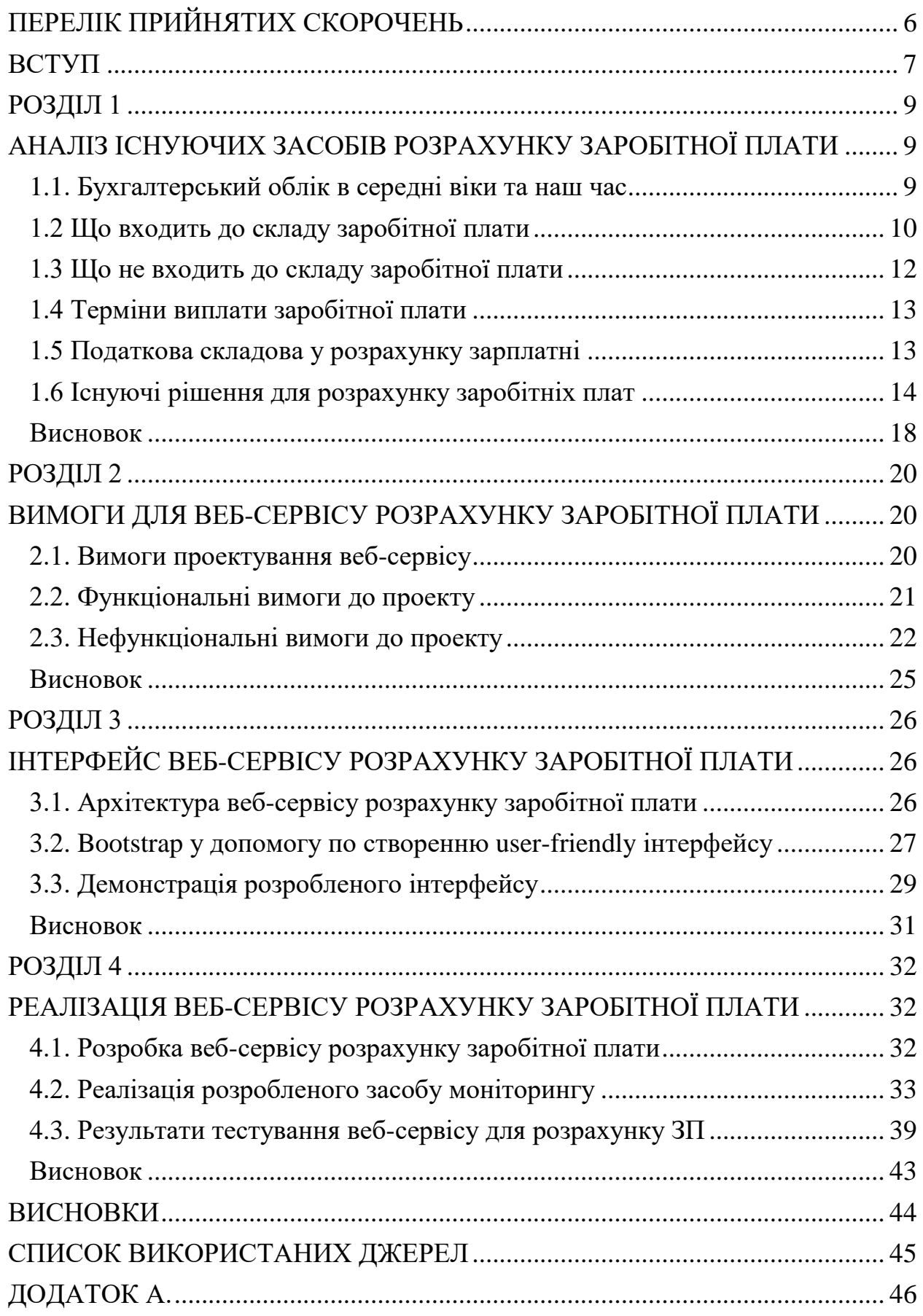

# **ПЕРЕЛІК ПРИЙНЯТИХ СКОРОЧЕНЬ**

<span id="page-5-0"></span>ОС – операційна система

ПЗ – програмне забезпечення

ЄСВ – єдиний соціальний внесок

ФСС – фонд соціального страхування

ЗП – заробітна плата

HTML – HyperText Markup Language

CSS – Cascading Style Sheets

JS – Java Script

#### **ВСТУП**

<span id="page-6-0"></span>Думаю ніхто не буде сперечатись, що одна з найважливіших професій сьогодення є не тільки програміст і сфера програмування в цілому, а ще й спеціальність бухгалтера. Скільки ж всього потрібно знати й розуміти людям цієї стихії: закони, відсотки, цифри, рахунки, банки, платежі тощо.

У сучасній Україні та світі вже давно не використовують папір та калькулятор як основний метод розрахунку та ведення бухобліку.

Головною задачею бухгалтерів є правильне та своєчасне ведення фінансових витрат компаній, в тому числі й заробітні плати співробітників.

Для того щоб бухгалтер чи його виконуючий обов'язків міг вправно, швидко й зручно рахувати заробітні плати колег, йому потрібні інструменти для швидкого розрахунку, особливо, коли йдеться про великий штаб працівників.

На жаль, велика кількість компаній використовує для ведення своїх фінансових звітів, розрахунків тощо російський продукт 1С. Задача мого проекту показати, що можна використовувати альтернативу такому ПЗ.

Жодне підприємство, установа, компанія чи організація не може повноцінно існувати без ведення бухгалтерського обліку. Його ігнорування навіть протизаконне. Кожен має рахувати й сплачувати податки. Навіть більше – відношення до бухгалтерів на роботі відповідне, бо вони рахують доходи й витрати організації. За допомогою цієї роботи з'являється можливість керівництву краще контролювати компанію, щоб досягати значних успіхів.

Я прагну для свого сайту-додатку максимальної простоти і доступності для всіх категорій користувачів – від комп'ютерних «гіків» до зовсім не дружніх до сучасних технологій людей. Не мало важливою опцією є також відсутність необхідності у встановлені додаткових програм та файлів, що також значно спрощує початкове порозуміння з програмою. Можна зайти на

сайт і працювати з будь-якого пристрою у будь якій точці світу, де є доступ

до мережі Інтернет.

### **РОЗДІЛ 1**

### <span id="page-8-0"></span>**АНАЛІЗ ІСНУЮЧИХ ЗАСОБІВ РОЗРАХУНКУ ЗАРОБІТНОЇ ПЛАТИ**

#### **1.1. Бухгалтерський облік в середні віки та наш час**

<span id="page-8-1"></span>У середньовіччя основною ідеєю економічних відносин було щось на кшталт бартеру. Тобто, існував безгрошовий взаємовигідний обмін ресурсами. Але в XIII столітті Європа перейшла на грошову (монетну) економіку. А це означало, що купцям потрібно було вести бухгалтерський облік, щоб гарантувати облік своїх торгових угод. Саме в той час і зародилася ідея вести бух. облік з подвійним записом – значення дебету і кредиту для всіх операцій. Між торговцями тоді це діяло як спеціальна система замовлень. Через це вони мали інформацію про свій бізнес, і могли використовувати для прийняття різних рішень, вести його на свій розсуд. Це послужило основою для сьогоднішнього бухгалтерського обліку.

В нашому 21 столітті бухгалтерський облік все більше розвивається завдяки крупним компаніям і провідному бухгалтерському програмному забезпеченню. Це допомогло бухгалтерам більше не вдаватися до ручної подвійної бухгалтерії. Революція комп'ютерів і машин за останні 150 років повністю змінила характер і ефективність завдань сьогодення для бухгалтерів.

Бухгалтерський облік є основним інструментом, завдяки якому компанії можуть фіксувати, звітувати та оцінювати свої економічні розрахунки та операції. Кожна компанія просто зобов'язана відстежувати потік грошей на свої рахунки та витік з них, щоб мати справжнє уявлення для себе та для держави, в якій компанія здійснює свою активність, про своє фінансове благополуччя.

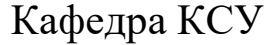

### НАУ 22 12 25 000 ПЗ

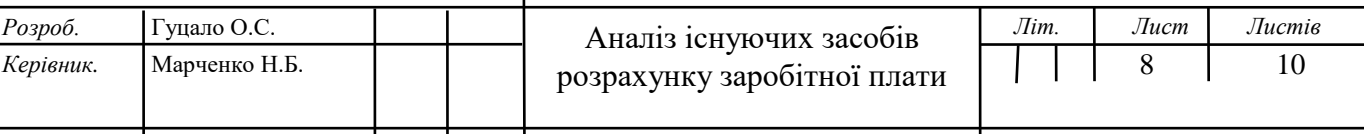

#### **Н. Контр.** Туро**не в ходить до складу заробітної плати** СП-435Б - 123 *Зав.Кафедри* Литвиненко О.Є.

<span id="page-9-0"></span>Обов'язок роботодавця – в термін виплачувати працівникам заробітну плату. Та спершу бухгалтер має розрахувати на нарахувати виплати.

Так що саме входить до складу заробітної плати?

Далеко не всі виплати є заробітною платою. Існує три основні складові зарплати:

 **Основна –** це винагорода за пройдену роботу відповідно встановлених норм праці, по суті виплата за фактично відпрацьований час або вироблену продукцію, виконані послуги чи посадові обов'язки. Зазвичай вона має вигляд тарифних ставок (окладів) і відрядних розцінок. У більшості підприємств це лише оклад та оплата днів відрядження.

 **Додаткова –** ось це вже винагорода за овертайм (праця поза норму), за трудові успіхи чи старання й за особливі умови праці. Здебільшого, у компаніях це: місячні/квартальні премії, відпускні.

 **Інші заохочувальні та комплексні виплати –** загалом це винагорода за підсумки праці за рік, премії за спеціальними системами і положеннями, компенсації тощо. Все те, що не передбачено актами чинного законодавства або вже встановлені понад норми. Взагалі у компаніях або взагалі відсутні такі виплати, або це вважають за річну премію, премію до ювілеїв, свят, або матеріальної допомоги на оздоровлення, на кшталт спортзалу, санаторію чи курсів йоги.

Бухгалтеру потрібно ідентифікувати до якої складової належить потрібна йому виплата, аби правильно:

Заповнити відомість статистики.

 Заповнити розрахунково-платіжну відомість працівників та розрахунково-платіжну відомість.

 Визначити базу нарахування ЄСВ – на ті платежі, що не входять до фонду оплати праці, ЄСВ не нараховується.

Таблиця 1.1

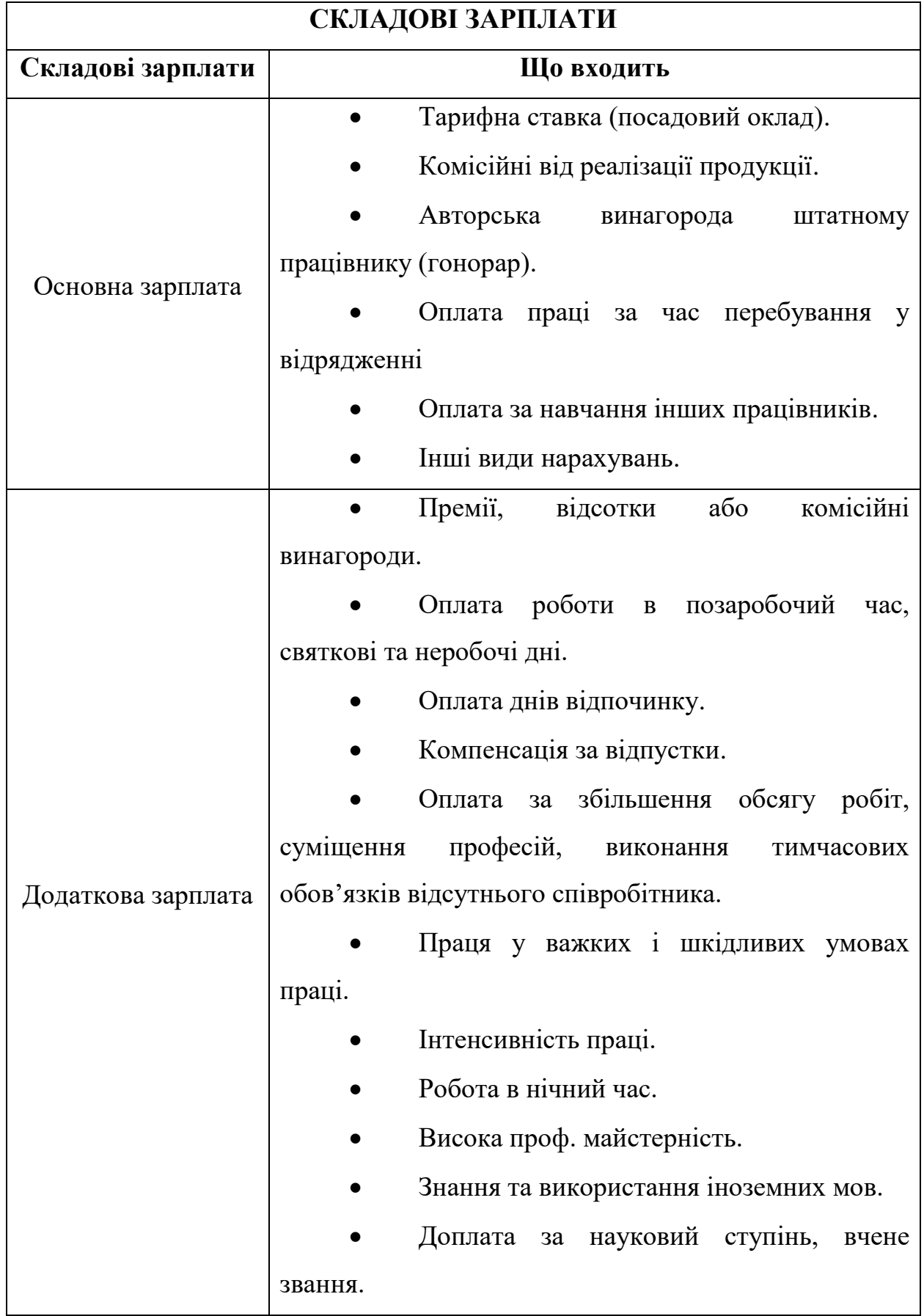

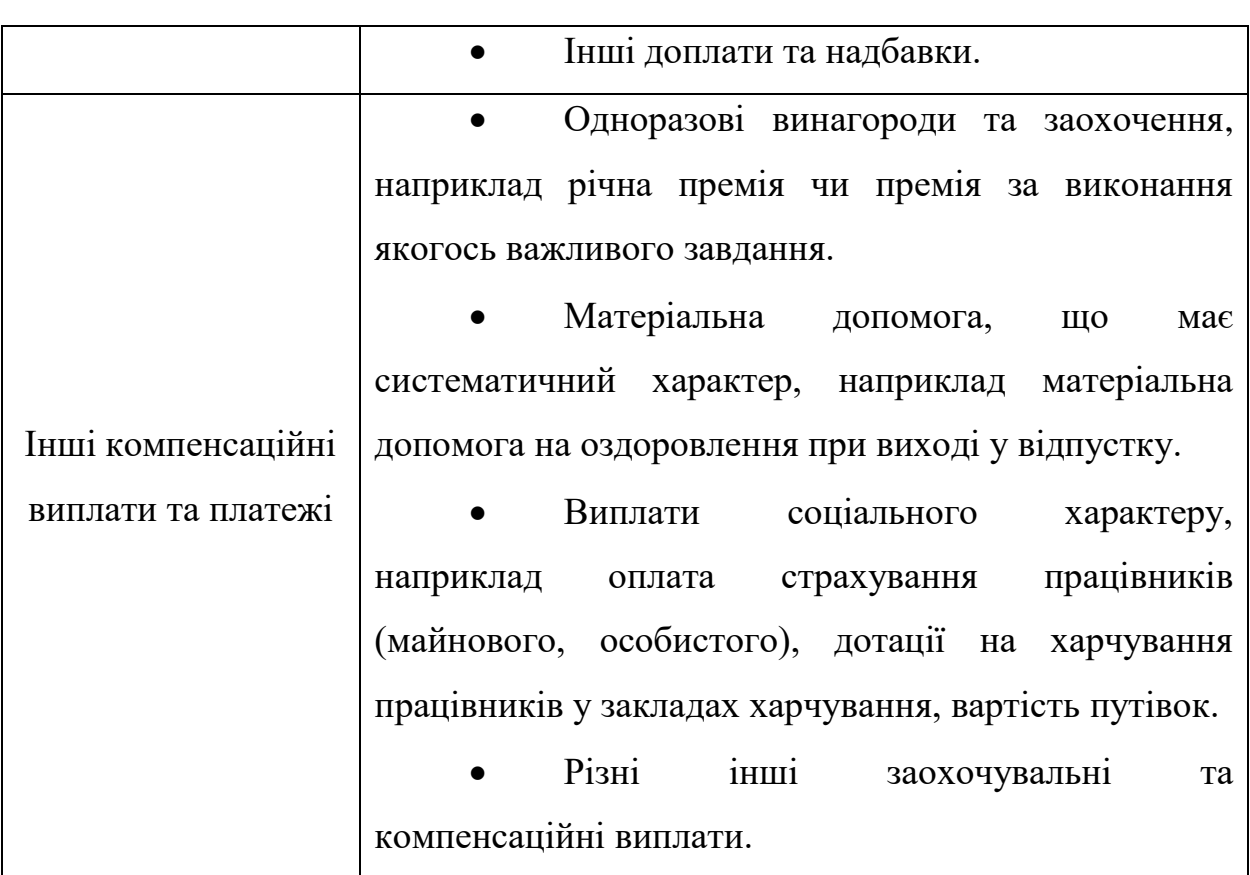

### **1.3 Що не входить до складу заробітної плати**

<span id="page-11-0"></span>Робітники можуть отримувати інші виплати, які не є заробітною платою. Це, зокрема:

 Різного роду допомога та інші виплати, що здійснюються за рахунок фондових коштів державного соц. страхування, наприклад, лікарняні за рахунок ФСС, допомога по вагітним та при пологах з ФСС (декретні), допомога на поховання.

 Оплата перших п'яти днів лікарняних за рахунок коштів підприємства.

- Дивіденди, відсотки, виплати за паями.
- Компенсація витрат при відрядженні.

 Разова матеріальна допомога, яка може виплачуватись робітникам за їх проханням через тимчасово скрутне становище, сімейні обставини чи хворобу.

Вихідна допомога при припиненні трудового договору.

 Внесок підприємств на різне медичне чи пенсійне страхування працівників.

Взагалі весь цей поділ на зарплату й «не зарплату» потрібен для коректного нарахування ЄСВ. Зазвичай за незарплатні виплати внески не потрібні. Виняток – лікарняні та декретні.

### **1.4 Терміни виплати заробітної плати**

<span id="page-12-0"></span>Заробітна плата має виплачуватись регулярно в робочі дні в строки, визначені колективним договором. Причому не рідше ніж двічі на місяц та інтервалом не більше 16 календарних днів. Якщо ж день виплати припадає на святковий, неробочий чи вихідний, то виплатити потрібно напередодні.

Ці вимоги розповсюджуються на всіх роботодавців: як юридичних осіб, так і фізичних осіб – підприємців.

#### **1.5 Податкова складова у розрахунку зарплатні**

<span id="page-12-1"></span>ЄСВ (Єдиний внесок на загальнообов'язкове державне соц. страхування) – це обов'язковий і регулярний страховий внесок. Вчасна оплата ЄСВ гарантує працівникам соціальний захист, наприклад: гарантії на випадок безробіття, нещасні випадки чи професійні захворювання, пенсійне забезпечення тощо. ЄСВ не входить до системи оподаткування.

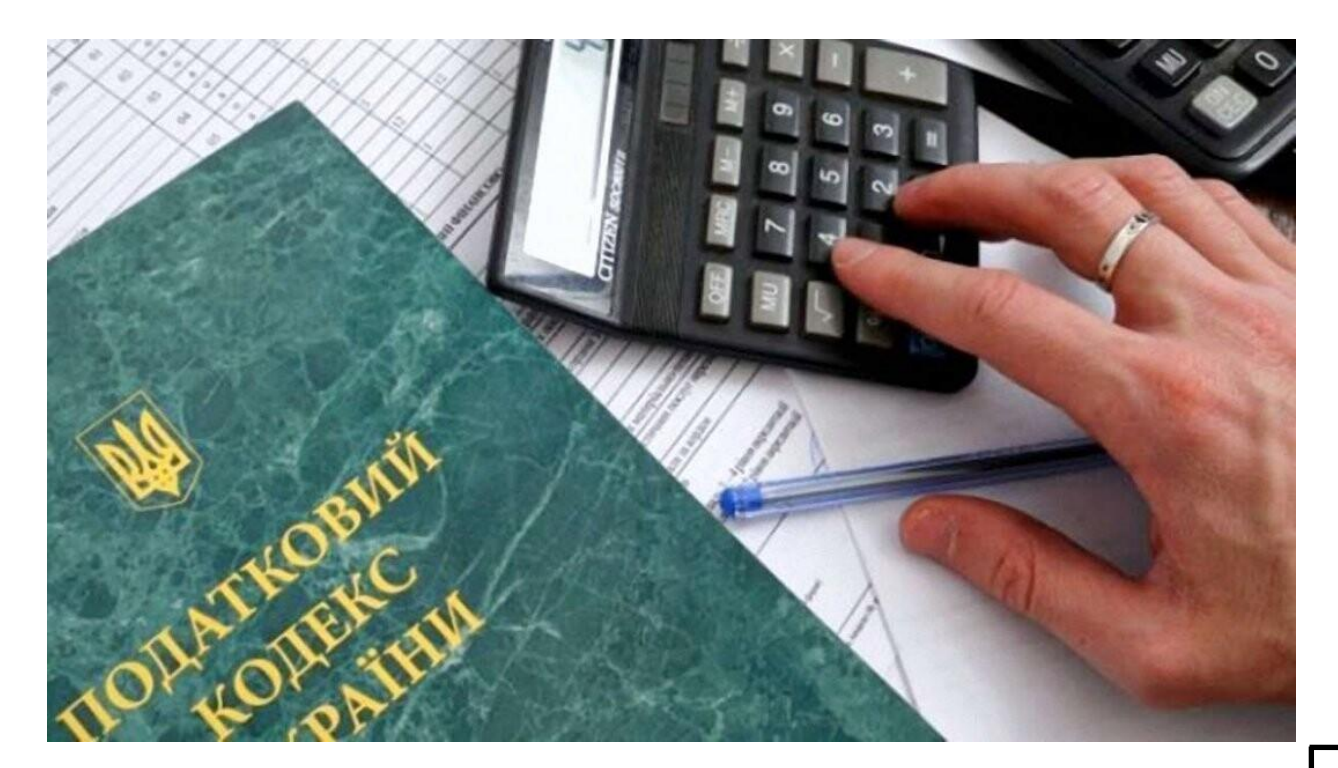

#### Рис.1.1. Податковий кодекс України

Єдиний соціальний внесок для:

 Фізичних осіб – підприємців, крім тих, які перейшли на спрощену систему оподаткування.

 Осіб, які проводять незалежну професійну діяльність, наприклад, наукову, художню, освітню, артистичну, літературну, а також юридичну, медичну чи релігійну, і отримують дохід саме від своєї діяльності.

 Членів фермерського господарства, якщо вони не є особами, що підлягають страхуванню на інших підставах.

Нараховується на суму прибутку, отриманого від діяльності, що підлягає під оподаткування доходів фізичних осіб.

Єдиний внесок для фізичних осіб-підприємців, які обрали спрощену систему оподаткування, нараховується на суми, визначені самостійно для себе, але не більше максимальної величини бази нарахування єдиного внеску, а також не меншою за розмір мінімального страхового внеску.

Фізичні особи-підприємці, само зайняті особи та члени фермерського господарства зобов'язані оплачувати ЄСВ, нарахований за календарний квартал, до 20 числа місяця, що настає за кварталом, за який потрібно заплатити єдиний внесок. Також варто знати, що останній день сплати ЄСВ має бути 19 число відповідного місяця.

Фізичні особи-підприємці та члени фермерського господарства звільняються від сплати за себе ЄСВ, за умови, якщо вони отримують пенсію за віком або мають інвалідність. Такі особи можуть сплачувати ЄСВ лише на добровільній основі у системі загальнообов'язкового державного соц. страхування.

### **1.6 Існуючі рішення для розрахунку заробітніх плат**

<span id="page-13-0"></span>На превеликий жаль, багато українських компаній досі використовують ПЗ росії під назвою: «1С: зарплата и управление персоналом» (рис. 1.2.). Велика проблема полягає в тому, що така програма не є безкоштовною, й компанія розробник платить податки до своєї країни.

Так, не всі компанії користуються цим продуктом, проте я сподіваюсь, що таке ПЗ буде мати все менший попит на українському ринку.

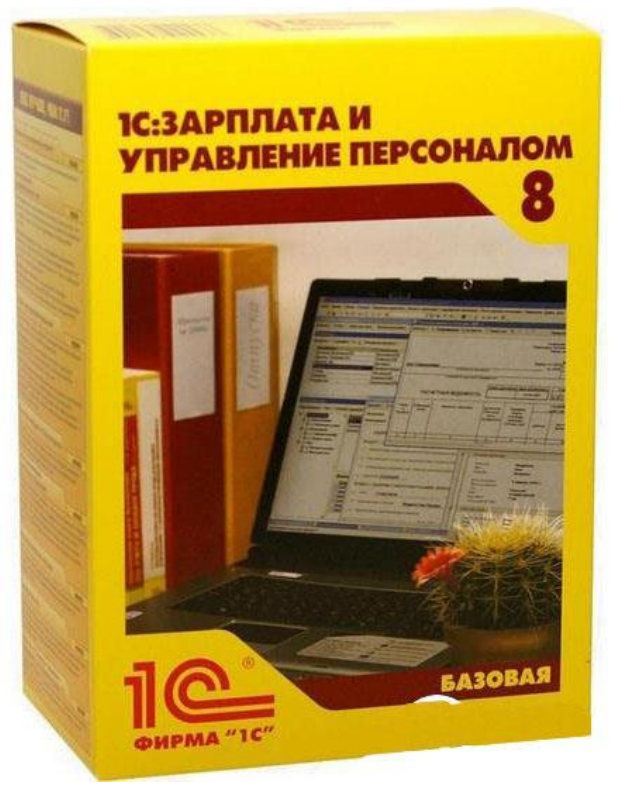

Рис.1.2. ПЗ для бухгалтерських розрахунків російської компанії 1С

Мій проект може бути поштовхом для українського IT-ринку та спілці бухгалтерів України в перегляді альтернатив, значно кращих, зручніших та легших у використанні, й неодмінно дасть змогу й переконає злізти український бізнес зі шкідливого ПЗ. Хочу додати скріншот (рис.1.3.) з популярного сайту пошуку роботи Work.ua, де наразі тільки там є актуальних 68 актуальний вакансій пошуку програмістів 1С на момент написання цієї праці. Також на сайті йде актуальний пошук 635 фахівців бухгалтерів, де більшість роботодавців в вимогах вказують практичні навички з ПЗ 1С.

68 актуальних вакансій 1с за 30 днів  $\sim$ 

Сортування: за датою  $\sim$ 

#### Оператор 1С

10 000 грн

**Dnipro-M** • VIP · Львів · 7,9 км від центру

Повна зайнятість. Досвід роботи від 1 року. Dnipro-M - міжнародний бренд інструментів для будівництва та ремонту. Ми пропонуємо: Мотиваційну... >

○ Зберегти

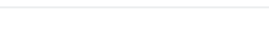

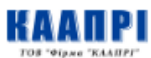

• Гаряча

**DRIPRO<sup>M</sup>** 

товаров)

Менеджер, оператор 1С (клиенты, учет

10 000 - 18 000 грн · 3П от 10000 і більше до 20000

Каапри, ООО • Житомир • 3,5 км від центру

Повна зайнятість. Досвід роботи від 1 року. Середня спеціальна освіта. ТОВ Фірма КААПРІ більше 22 років працює на ринку України у сфері постачання госптоварів, побутової хімії,... >

♡ 3берегти

39 XB. TOMV

#### Инженер-программист 1С

Ставка+КРІ

#### Компанія прихована **/** Одеса

Повна зайнятість. Досвід роботи від 2 років. Вища освіта. Компания-производитель продуктов питания приглашает в свою профессиональную команду инженера-программиста... >

○ Зберегти

3 год. тому

#### Провідний програміст 1С

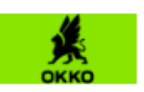

ОККО Group • Львів • 2.6 км від центру

Повна зайнятість. Досвід роботи від 2 років. Вища освіта. Є мільйони причин, чому ПРАЦЮВАТИ НА ОККО - ЗАВЖДИ ГАРНА ІДЕЯ. Але нам не вистачить часу, щоб перелічити... >

рис.1.3. Скріншот з сайту пошуку роботи Work.ua

На щастя є гарні вітчизняні альтернативи східних розробок.

Український розробник ПЗ Linkos Group має в асортименті дуже поширену в нашій країні фінансову програму під назвою M.E.Doc.

M.E.Doc – це програмне забезпечення для подання звітності до контролюючих органів та обміну юридично значущими документами між контрагентами в електронному вигляді. Досить різні напрями автоматизації бухгалтерської діяльності: звітності, розрахунки заробітної плати тощо, все це «Медок».

Також є ще дуже популярна українська програма BAS Бухгалтерія.

BAS Бухгалтерія – це продукт, основним призначенням якого є вирішення комплексу питань, поставлених перед бухгалтером у компанії. Дана програма дуже зручна і комфортна у використанні. Має оптимізований інтерфейс користувача, можливість роботи віддалено з самостійною зміною ряду форм, документів і журналів.

BAS Бухгалтерія дозволяє вдало автоматизувати облік в компаніях, де паралельно можуть діяти різні виді діяльності та навіть різні системи оподаткування. Програма складається з технологічної платформи й прикладної частини, в якій налаштовані всі правила ведення фінансового обліку. Конфігурація включає в себе такі розділи обліку:

 Введення бухгалтерського й податкового обліків декількох організацій в одній базі, включаючи різні системи оподаткування, якщо потрібно.

Запаси й додаткові витрати, документообіг складського обліку.

 Торгові операції: функціональності використання роздрібної та комісійної реалізації.

 Грошові кошти: безготівкові та готівкові, з валютою та обробкою обміну в банках.

 Розрахунки з контрагентами: для різних груп чи окремих осіб, зі звітністю з взаємо рахунками.

 Виробництво внутрішніх послуг, продукції і напівфабрикатів. Реалізація послуг, автоматизація розрахунків собівартості виробництв продукції й послуг.

 Зарплата з можливістю спрощеного обліку нарахувань та спрощеного кадрового обліку без створення документів. Формування проводок по нарахуванню заробітної плати в двох режимах.

 Закриття періодів, звітність з автоматизованими регламентними операціями, що здійснювалися за підсумками потрібного місяця. Повний набір стандартних бух. звітів, формувань і здачею регламентних звітів тощо.

Програмний пакет дозволяє зручно працювати різним категоріям користувачів. Наприклад, керівник компанії може використовувати інструмент звітності, менеджер з продажу - виписувати розрахунки, аналізувати залишки на складах, відстежувати всі заборгованості чи навпаки оплати. Адміністратори мають зручні форми звіту активності користувачів, налаштуванням переліку інформації, створення резервних копій і відновлення даних.

Я в свою чергу хочу створити деяку альтернативу програмам, які потрібно встановлювати на свій комп'ютер. Моя задача – максимальна доступність і мобільність. Створення сайту-додатку, який може покривати деякий функціонал вищеописаних розробок.

#### **Висновок**

<span id="page-17-0"></span>У першому розділі дипломного проекту була описана історія бухгалтерського обліку, а також для чого саме існує ця система. Далі розписано що саме може входити до складу заробітної плати, а що навпаки, не відноситься. Які взагалі терміни мають бути при сплаті зарплатні.

Також досить розгорнута відповідь про єдиний соціальний внесок для всіх категорій фізичних та юридичних осіб.

Останнім пунктом розділу було розглянуто альтернативи та інші існуючі рішення на ринку. Дані програми є аналогами до тих, котрі дуже часто використовують саме українські бухгалтери і компанії.

### **РОЗДІЛ 2**

# <span id="page-19-1"></span><span id="page-19-0"></span>**ВИМОГИ ДЛЯ ВЕБ-СЕРВІСУ РОЗРАХУНКУ ЗАРОБІТНОЇ ПЛАТИ**

### **2.1. Вимоги проектування веб-сервісу**

<span id="page-19-2"></span>Засіб для розрахунку зарплати з програмної реалізації є веб-сервісом, котрий виконує всі розрахунки, включно з податками. На рис. 2.1 показано схему вимог, що будуть описані у поточному розділі.

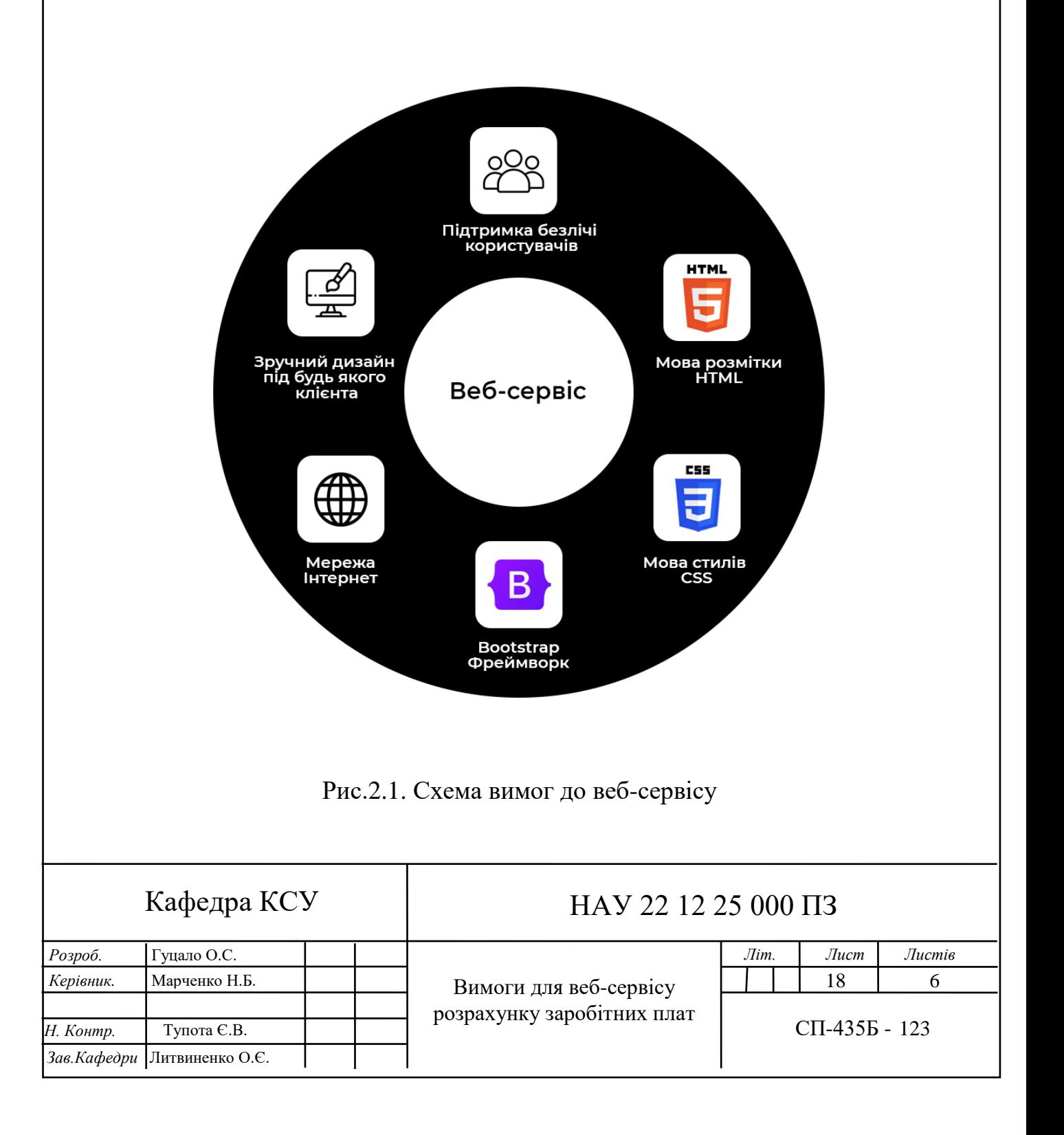

### **2.2. Функціональні вимоги до проекту**

<span id="page-20-0"></span>Функціональні вимоги являють собою перелік різних сервісів, які необхідно виконувати системі. Також має бути вказано, як саме система реагує на різні вхідні дані та як поводиться в різних ситуаціях. Також в деяких випадках вказується, що система не повинна працювати.

Розроблений засіб розрахунку заробітної плати має задовольняти наступні функціональні вимоги:

1) Користувач має доступ через навігаційні кнопки до вибору режиму розрахунку зарплатні: місячний та річний. Ці кнопки мають бути на всіх сторінках сайту;

2) При пустому полі, користувач має бачити, які дані потрібно ввести;

3) На сторінках розрахунків користувач повинен бачити назву сайту-програми, в якій знаходиться, а саме – "Розрахунок заробітної плати";

4) Користувач може розрахувати заробітну плату за обраний місяць;

5) Користувач може розрахувати заробітну плату за обраний рік;

6) Користувач повинен мати змогу вводити вхідні дані для розрахунків;

7) Користувач повинен мати змогу вводити такі вхідні дані для розрахунків місячної зарплати: необхідний місяць та рік, за який рахуватиметься ЗП, кількість відпрацьованих змін, використані лікарняні, вислуга років, кількість днів у відпустці та необхідність додавати премію за обраний місяць. Також на сторінці повинна бути кнопка для здійснення розрахунків;

8) Користувач в вихідних таблицях розрахунку зарплати за місяць повинен бачити: період розрахунку (рік + місяць), відпрацьовані дні та години, оклад, кількість використаних лікарняних по днях та сума виплати за них, доплата за вислугу років, кількість днів у відпустці та сума виплати за них, премія за обраний місяць, загальна сума нарахувань без урахування податків, період, за який утримується податки, сума військового збору,

ПДФО, загалом утримано, виплачений аванс, виплачена зарплата, всього виплат з урахуванням податків;

9) користувач не повинен мати змогу змінювати інформацію у вихідних таблицях розрахунків зарплати та податків;

10) Користувач повинен мати змогу вводити такі вхідні дані для розрахунків річної зарплати: необхідний рік, за який рахуватиметься вихідний таблиця-звіт, кількість відпрацьованих змін по кожному місяцю, використані лікарняні кожного місяця, вислуга років співробітника, кількість днів у відпустці по кожному місяцю та необхідність додавати премію за обраний місяць. Також на сторінці повинна бути кнопка для здійснення розрахунків;

11) Користувач в вихідній таблиці-звіті розрахунків зарплати за рік повинен бачити: період розрахунку по кожному місяцю (рік + місяць), нарахована ЗП помісячно та загалом, матеріальна допомога помісячно та загалом (якщо є), сума військового збору за кожен місяць та загалом, ПДФО помісячно та загалом;

12) Користувач повинен бачити коректне відображання розробника сайту внизу сторінки.

#### **2.3. Нефункціональні вимоги до проекту**

<span id="page-21-0"></span>Нефункціональні вимоги описують характеристики системи і її оточення. Також тут можуть бути наведені переліки різних обмежень, що відносяться до дій та функцій, виконуваних системою. Можуть включати в себе тимчасові обмеження, а також обмеження на процес розробки систем, стандартів тощо.

**Вимоги до дизайну.** Головне, коли справа йдеться про вимоги до дизайну сайту, а саме про його розробку, то варто пам'ятати, що це все теж входить до процесу проектування сайту. Дизайнерські вимоги повинні бути такими, щоб в результаті їх виконання будь-який користувач, навіть без

впевнених комп'ютерних навичок зміг з легкістю працювати з сайтом на вільному рівні, без обмежень чи непорозумінь. Звичайно, що ефективність ресурсу буде залежати від вимог дизайну і, як ці вимоги будуть реалізовані. Адже дизайн — друга за важливістю складова ефективного сайту. Від нього залежить, наскільки привабливі сторінки сайту, а це врешті-решт додатково привертає увагу потенційних клієнтів і користувачів ресурсу.

Розрахунок ЗП місячний і річний повинні бути представлені наступним чином:

1) відсутність зображень, задля повного комфорту й не відволіканню від основного процесу роботи з сайтом;

2) веб-сторінки потрібно максимально не навантажувати й мінімізувати в цілому, для отримання найменшого розміру, щоб загрузка виконувалася якнайшвидше;

3) пунктуація з орфографією на весь контент сторінок;

4) чітке розділення шапки, основного контенту та низу сторінки;

5) Контент повинен бути посередині сторінки;

6) унікальний логотип;

7) повнота дизайну;

8) адаптивність дизайну;

9) прозора для користувача навігація та цільова орієнтація в програмі;

10) Ясність і чіткість розуміння користувачем текстів, написів, іконок та кнопок;

11) Унеможливлення хибного вводу для прозорої безперебійної роботи сайту;

12) Швидкість навчання при роботі з засобом, для чого необхідно використовувати переважно стандартні елементи взаємодії, їх традиційне або загальноприйняте їх розташування;

**Програмні вимоги до інтерфейсу.** Дані вимоги повинні бути реалізовані на рівні компонентів, з яких складається весь засіб для розрахунку заробітної плати. Мова йде про реалізацію такого інтерфейсу, за допомогою якого можна максимально вірно відобразити структуру розрахунку ЗП й таблиці результатів зразка таблицям підприємств. Всі вони детальніше описані далі;

1) Головною системою розробки інтерфейсу виступив сучасний й популярний набір інструментів фреймворк Bootstrap 5.1 версії;

2) Мова розмітки – HTML;

3) Мова стилів – CSS;

4) кросплатформеність – підтримка всіх браузерів на різних операційних системах;

**Продуктивність.** Засіб повинен підтримувати до 50 користувачів одночасно. З цього випливає, що сайт має працювати безперебійно для всіх бажаючих.

**Доступність.** Відповіді на запити користувача повинні бути максимально швидкими, 1-2 секунди.

**Надійність.** У випадку створення додаткової бази даних для зберігання інформації про заробітні плати співробітників у майбутніх версіях додатку, вона повинна мати хоча б 2 резервні сервери, у випадку, якщо основний вийде з ладу.

**Перенесення.** Система має бути легко переносною, якщо в майбутньому буде рішення про створення мобільного додатку на базі сайту.

### **Висновок**

<span id="page-24-0"></span>В даному розділі чітко сформовано функціональні та нефункціональні вимоги до сайту програми розрахунку заробітної плати.

Перелік функціональних вимог було згруповано в єдиний список, в якому представлені пункти щодо бачення майбутніх сторінок, та контенту на них.

Нефункціональні вимоги розділено в окремі блоки, завдяки яким буде майбутній засіб розрахунку буде безпечним, доступним, переносним, надійним та супроводжуваним.

### **РОЗДІЛ 3**

### <span id="page-25-1"></span><span id="page-25-0"></span>**ІНТЕРФЕЙС ВЕБ-СЕРВІСУ РОЗРАХУНКУ ЗАРОБІТНОЇ ПЛАТИ**

### **3.1. Архітектура веб-сервісу розрахунку заробітної плати**

<span id="page-25-2"></span>Веб-сервіс розрахунку проектується таким чином, щоб мінімальна кількість компонентів могла надати максимально ефективний, для поставлених задач, результат. Таким чином, ми можемо розділити роботу на кілька окремих ролей: вхідні\вихідні дані (Input\Output), інтерфейс користувача (Interface) та функції, що виконують розрахунки (Functions).

Принцип дії простий: користувач заходить на сайт, його зустрічає інтерфейс. В спеціально розроблені поля вводу, користувач записує необхідні йому дані для розрахунку, а далі тисне на кнопку «Обрахувати». Після чого здійснюється функціональна частина, йде обрахунок. Потім, після цього, з'являється результат, який йде на вивід в інтерфейс до користувача. Користувач отримує свій результат, і на цьому основна місія програми виконана.

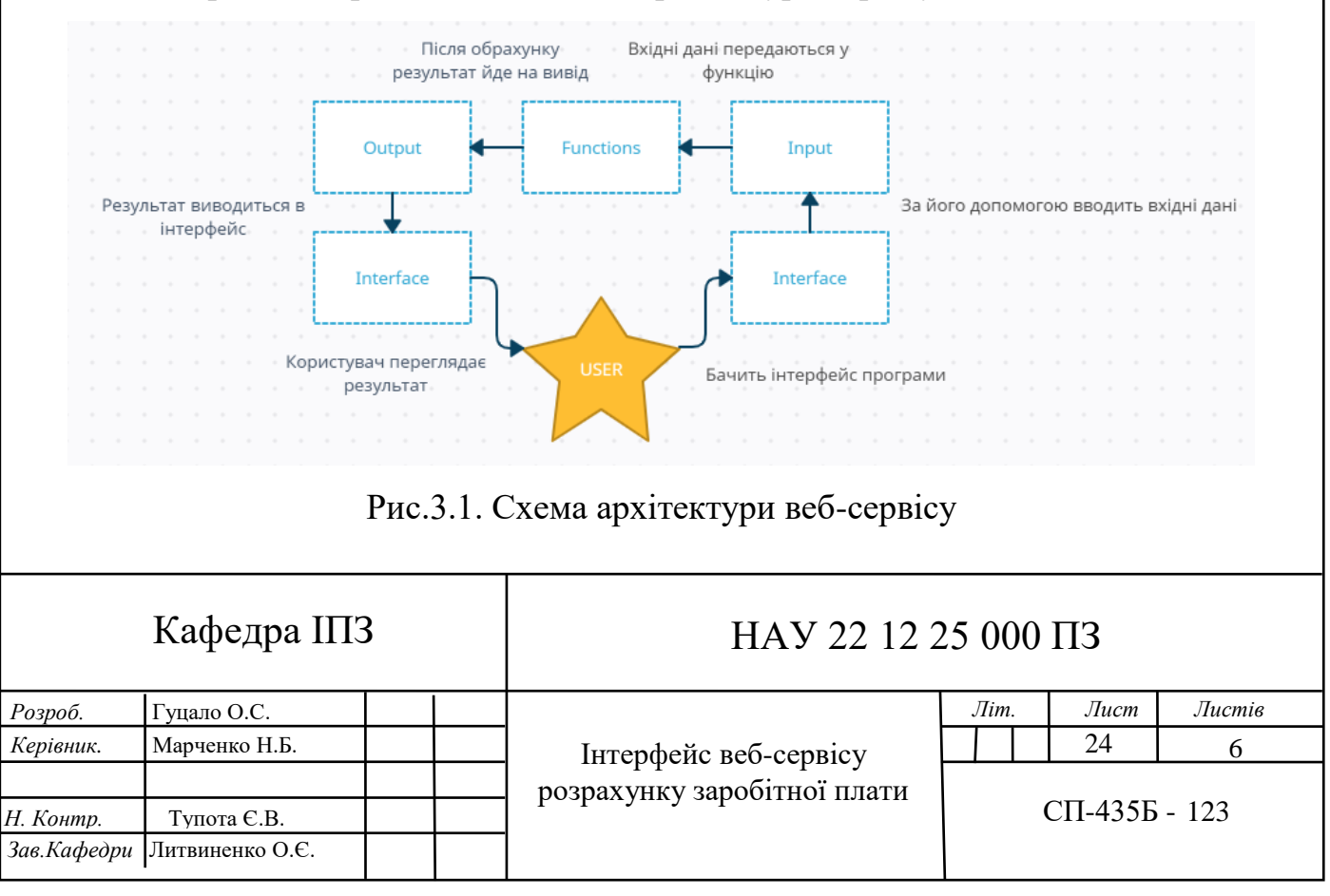

На рис. 3.1 представлена схема архітектури сервісу.

#### **3.2. Bootstrap у допомогу по створенню user-friendly інтерфейсу**

<span id="page-26-0"></span>Дуже важливим є саме створення дружнього для користувачів інтерфейсу. Простого, й водночас функціонального. Саме це може допомогти створити перспективну заміну готовим програмним рішенням на ринку. Саме через простоту у повному циклі, починаючи з відсутньою необхідністю скачувати програму, до непотрібним довгим звиканням й привчанням до інтерфейсу.

Bootstrap – вільний набір інструментів для створення сайтів та вебдодатків. Включає в себе HTML та CSS шаблони оформлення веб-форм, кнопок, блоків навігації, інших компонентів веб-інтерфейсу, включаючи JSрозширення.

Важливим напрямком цього фреймворку можна назвати розробка мобільних проектів. Великою перевагу, до речі, перед своїми конкурентами є величезна спільнота, котра перевищує в декілька разів будь кого в цій сфері діяльності.

Також дуже важливим є те, що Bootstrap не тільки CSS фреймворк, а ще й JS-бібліотека. У ньому є вже готові для використання скрипти зі стилями, підключення яких відбувається прописуванням необхідних класів та атрибутів HTML-елементів.

Фреймворк – це платформа, за допомогою якої можна розробляти структуру програмної системи, що значно полегшує об'єднання й розробку окремих компонентів проектів різного масштабу. Якщо простіше, то це декілька файлів з готовим проектом, який підключається до сайту, найчастіше у розділ Head, і дає доступ до готового функціоналу. Як вже було написано, фреймворки служать прискорювачами процесу розробки. Якщо розробляти сайт кожного разу від початку й до кінця, багато стандартних необхідних речей забирають багато часу, повторюючись майже у кожному проекті. Фреймворк – це по своїй суті справний, перевірений часом і великою кількістю розробників код. З сайтами з фіксованим дизайном легко працювати, проте коли справа заходить про адаптивну верстку, то випливає

досить багато підводних каменів. Через свою орієнтованість на мобільну розробку, Bootstrap дозволяє обійти досить багато проблем.

Приклад функціоналу Bootstrap в сфері сучасного дизайну інтерфейсу показано на рис 3.2.

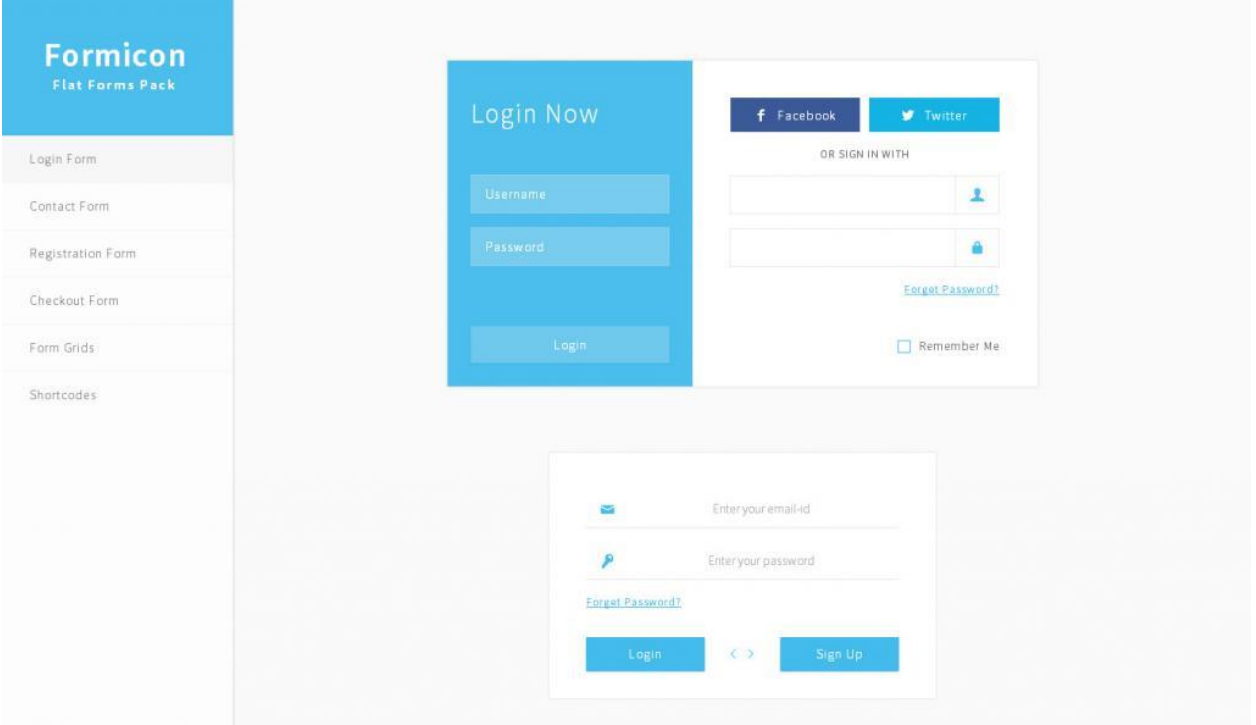

Рис. 3.2. Функціонал Bootstrap в сфері сучасного дизайну інтерфейсу

Це ж скільки медіа-запитів потрібно зробити у розробці шаблонів середнього за розмірами проекту.

З Bootstrap можна робити адаптивні шаблони, і це є другою глобальною задачею фреймворків. Вони спрощують сам процес розробки, відкидаючи потреби заглиблюватися в суть справи й вирішувати загальний набір завдань. Bootstrap бере на себе майже всю роботу з адаптивності й кросбраузерності верстки. Це два таких собі наріжних камінця сучасного вебу, що вимагають чималих зусиль на доопрацювання й відладку для розробника, який робить це повністю власноруч.

Є ще одна вагома перевага використовувати фреймворки. Вони використовуються як єдина міжнародна мова. Тоді як ручна особиста праця вимагає чимало часу на пошук порозуміння. Адже у кожного програміста свій стиль написання коду, коментування, внесення правок тощо.

Але, як і будь що в світі, Bootstrap має свої недоліки:

 Надмірність – як і у будь яких популярних бібліотек загального призначення, в Bootstrap є багато вбудованих опцій, які вам не знадобляться в вашому проекті. Це як мати принтер, який чудово вміє друкувати ваші кольорові фотографії з собакою, але вам потрібно від нього тільки надрукувати диплом. Проте, хіба можна це віднести до мінусів? Можливо б краще розробники додали можливість обирати потрібні можливості по компонентам до кожного проекту, щоб не застосовувати непотрібний функціонал.

 Новизна – через те, що Bootstrap дотримується передових розробок у своїй галузі, можуть виникати проблеми з сумісністю зі старими чи застарілими версіями браузерів.

Якщо підсумовувати, то недоліки досить спірні, і в більшості випадків не актуальні. Можливо саме тому цей фреймворк настільки широко застосований.

### **3.3. Демонстрація розробленого інтерфейсу**

<span id="page-28-0"></span>Спочатку я вирішив розробити інтерфейс та дизайн до нього для своєї майбутньої програми. Шляхом перебору різних варіантів, я прийшов до своєї цілі й зробив простий, сучасний та інтуїтивний інтерфейс, показаний на рис 3.3, 3.4.1 та 3.4.2. В шапці є навігаційні кнопки, які виконують функцію переходу на потрібний режим розрахунку – місячний або річний. Також є фіксований футер внизу сторінки, на якому вказано авторство сервісу. У тілі сторінки розрахунку місячної зарплати можна побачити: по лівій стороні – вибір опцій та даних для розрахунку, посередині у вигляді таблиці – результати обрахунку ЗП по всім пунктам, а по правій стороні у вигляді таблиці – окремо результати обрахунку утриманих податків по категоріям. А якщо брати до уваги сторінку річного розрахунку ЗП, то там можна

побачити: шапку навігації й футер сторінки, котрі зовсім однакові із тим, що знаходиться на сторінці місячного розрахунку, так як мають однаковий інформаційний та функціональний посил та тіло функції, в якому: зверху є опції вибору параметрів, посередині – помісячний збір даних з користувача й внизу загальна річна таблиця розрахунків.

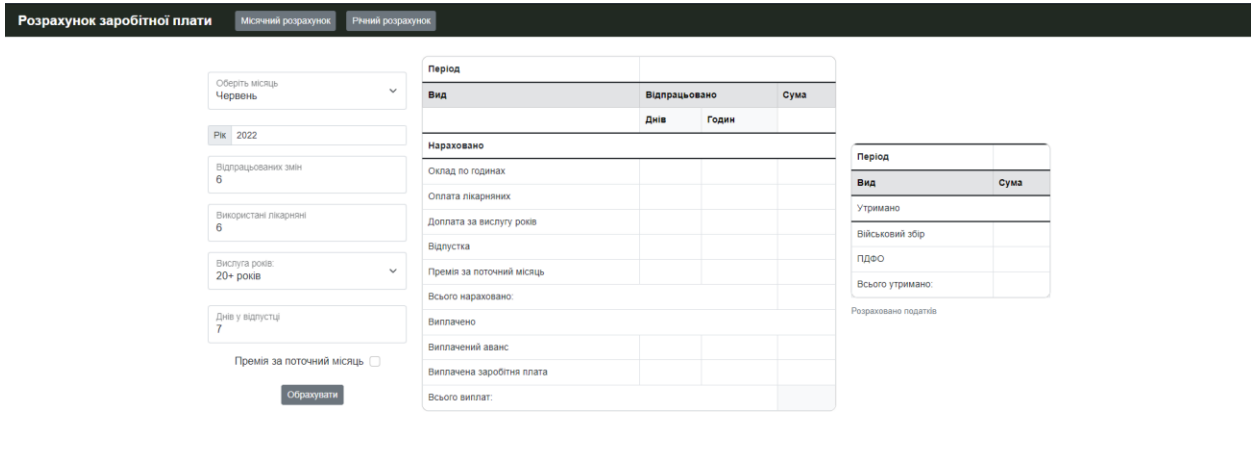

Рис.3.3 Інтерфейс сторінки розрахунку місячної заробітної плати

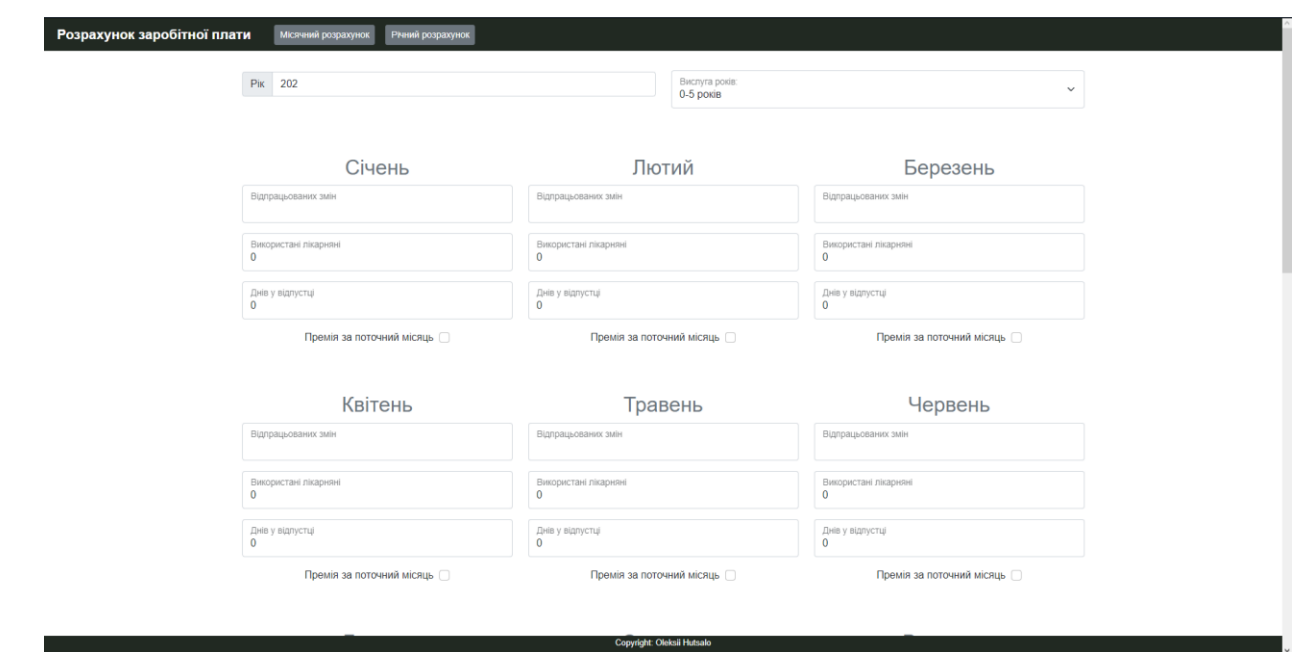

Рис.3.4.1 Інтерфейс сторінки розрахунку річної заробітної плати (1/2)

| Премія за поточний місяць | - -                        | Премія за поточний місяць   | J L  | Премія за поточний місяць | J. |
|---------------------------|----------------------------|-----------------------------|------|---------------------------|----|
|                           |                            | Обрахувати                  |      |                           |    |
| Місяць                    | Нарахована заробітня плата | в т.ч. матеріальна допомога | ПДФО | Військовий сбір           |    |
| Січень                    |                            |                             |      |                           |    |
| Лютий                     |                            |                             |      |                           |    |
| Березень                  |                            |                             |      |                           |    |
| Квітень                   |                            |                             |      |                           |    |
| Травень                   |                            |                             |      |                           |    |
| Червень                   |                            |                             |      |                           |    |
| Липень                    |                            |                             |      |                           |    |
| Серпень                   |                            |                             |      |                           |    |
| Вересень                  |                            |                             |      |                           |    |
| Жовтень                   |                            |                             |      |                           |    |
| Листопад                  |                            |                             |      |                           |    |
| Грудень                   |                            |                             |      |                           |    |
| Всього                    |                            |                             |      |                           |    |

Рис.3.4.2 Інтерфейс сторінки розрахунку річної заробітної плати (2/2)

### **Висновок**

<span id="page-30-0"></span>В даному розділі була представлена діаграма, за логікою якої будувався весь інтерфейс сторінок, опираючись на користувача, котрий і буде використовувати цей інтерфейс.

Розповів про дуже корисний фреймворк під назвою Bootstrap та для чого його використав.

Продемонстрував готовий інтерфейс для свого проекту розрахунку заробітної плати.

### **РОЗДІЛ 4**

### <span id="page-31-1"></span><span id="page-31-0"></span>**РЕАЛІЗАЦІЯ ВЕБ-СЕРВІСУ РОЗРАХУНКУ ЗАРОБІТНОЇ ПЛАТИ**

### **4.1. Розробка веб-сервісу розрахунку заробітної плати**

<span id="page-31-2"></span>Зазвичай, роботу над створенням веб-сервісу починається з оформлення прототипу, його структури. Найпростіший спосіб це зробити намалювати ручкою на папері.

Прототипом можна назвати базовий макет засобу, що відповідає за візуалізацію розташування всіх елементів і функцій. З його допомогою можна наочно проілюструвати всі задумки, а також зробити правки з мінімальними зусиллями та витратами.

Прототипи можуть відрізнятися за видом, рівнем візуалізації, інтерактивності. Від малюнка чи нотатки на аркуші паперу до багатосторінкової структури, всі прототипи мають одну головну мету синхронізувати уявлення замовника і виконавця, який має бути результат проекту.

Та навіть професіонали з великим досвідом зазвичай починають створення прототипу з нарису на папері або на дошці - і в цьому звичайно є своє раціональне зерно. За допомогою грубого начерку на чернетці можна сформувати основне бачення, перш ніж братися за чистовик. Процес є досить швидким і не потребує спеціальних знань або вкладень в робочий інструментарій.

Я також прослідував цією тактикою, тому для зручності, виписав всі умови розрахунку заробітної плати. Там занотовані всі відсоткові аргументи, які я описав далі в документі, для подальших правильних обрахунків калькулятором.

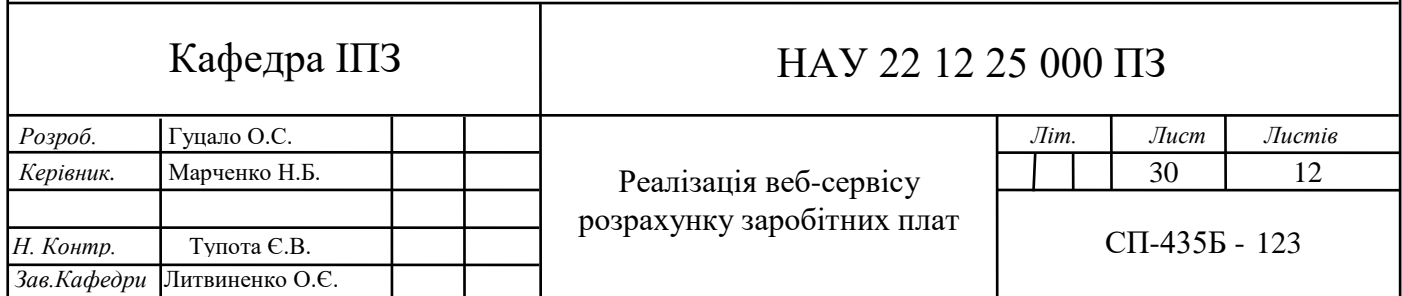

Туди увійшли правильні відсотки за військовий збір (1.5%), ПДФО (20%), погодинний оклад у розмірі 50 грн або 600 за 12-годинну зміну, лікарняні (перші 5 діб 100% від окладу, далі 50%), доплата за вислугу років (0-5 років – 0%, 5-10 років – 10%, 10-20 років – 25%, 20+ років – 50%), відпустка (якщо вислуга років 20+ років – 100% від окладу, в іншому випадку – 80% від окладу), премія за потреби в розмірі 20% від окладу.

#### **4.2. Реалізація розробленого засобу моніторингу**

<span id="page-32-0"></span>1. Вводимо для прикладу працездатності програми вхідні дані, зображені на рис 4.1.

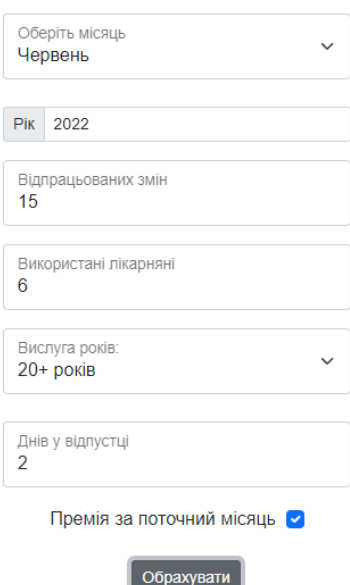

Рис.4.1 Вхідні дані, що будуть виступати прикладом

2. Після вводу вхідних даних та натисканню кнопки «Обрахувати» запускається функція calcSalary(), за допомогою якої і виконується основний функціонал програми. Спочатку функція збирає дані про таблиці, щоб надалі виводити в них результати, а також виконує збір всіх вхідних даних, що були введені користувачем, а саме: рік (year), місяць (month), кількість відпрацьованих змін (worktime), використані лікарняні (sicktime), вислуга років (LengthOfService), днів у відпустці (vacation).

### Лістинг 4.1

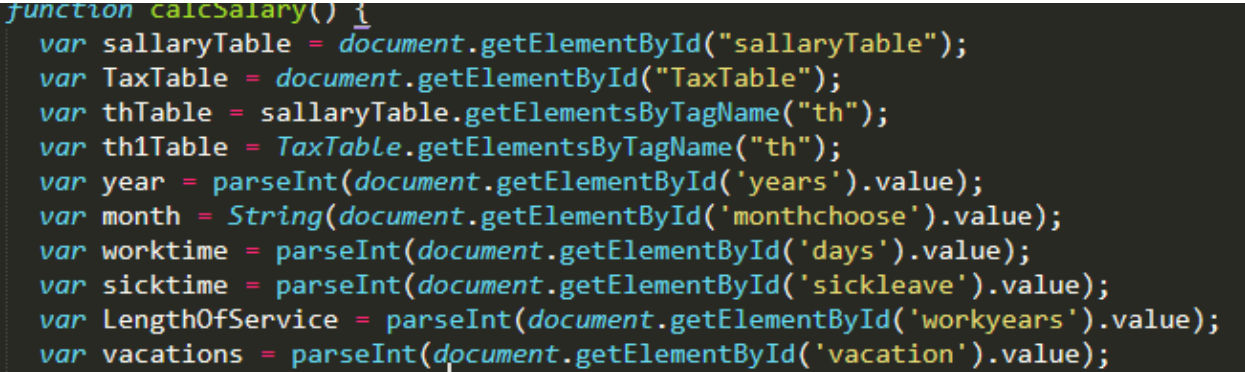

3. Наступним кроком є перевірка на коректність вводу року й вивід дати в таблицю у відповідне до періоду поле (продемонстровано на рис 4.2).

Лістинг 4.2

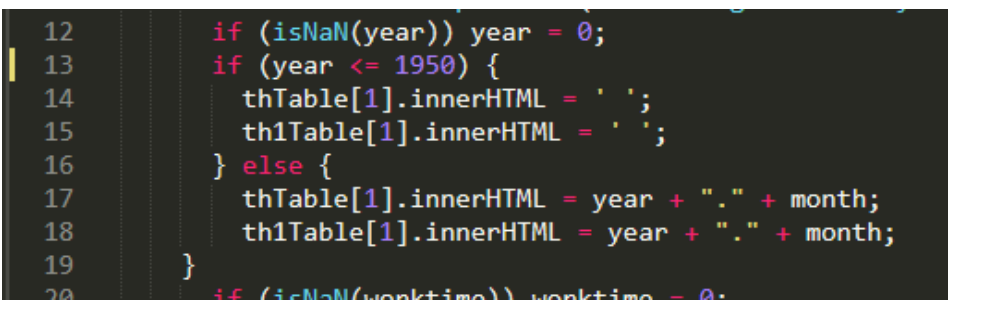

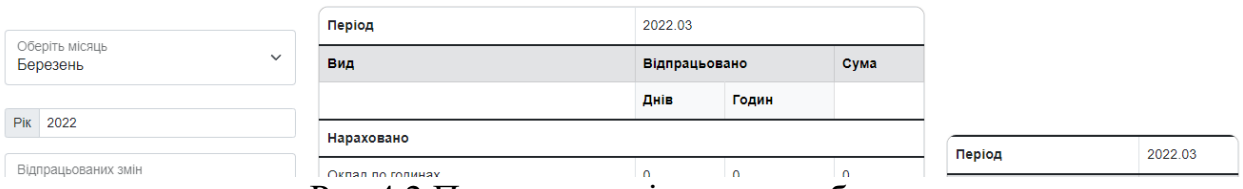

Рис.4.2 Показано вивід дати у таблицю

4. Далі йде обрахунок й вивід значень відпрацьованих днів, еквівалент в годинах та сума окладу за відпрацьований час (продемонстровано на рис 4.3).

Лістинг 4.3

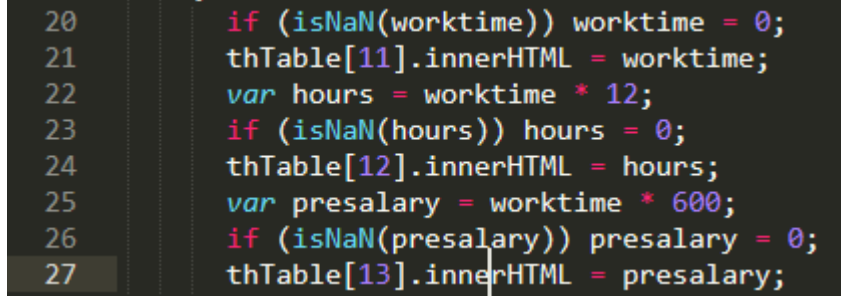

| Оклад по годинах | 15 | 180 | 9000 |
|------------------|----|-----|------|
|                  |    |     |      |

Рис.4.3 Результат виводу програмою окладу

5. Після цього відбувається вивід кількості використаних лікарняних та розрахунок суми виплати за них. Перші 5 днів хвороби оплачує компанія у розмірі 100% від окладу, наступні дні оплачує страхова у розмірі 50% від окладу. Все це виводиться в таблицю (рис 4.4).

Лістинг 4.4

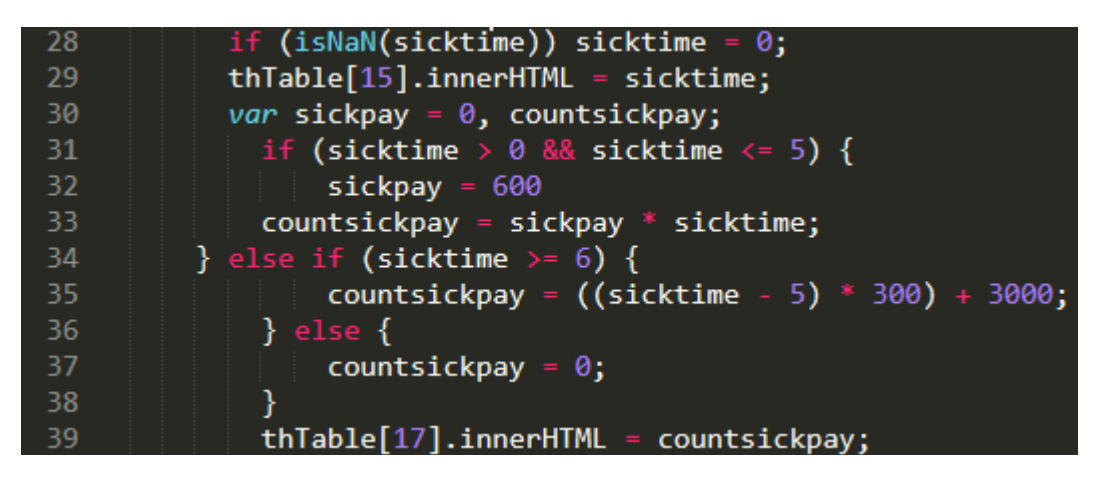

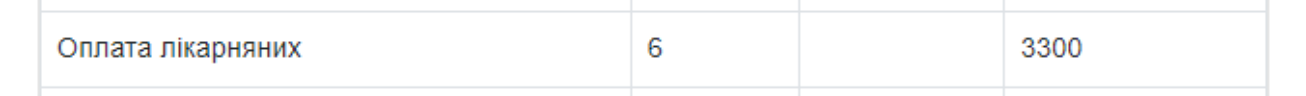

Рис.4.4 Так виглядає вивід лікарняних у комірках таблиці

6. Далі, за допомогою оператора switch відбувається обрахунок і вивід надбавки за вислугу років (рис 4.5). Для тих, хто працює в компанії 0-5 років – 0%, 5-10 років – 10%, 10-20 років – 25%, понад 20 років – 50% від окладу.

### Лістинг 4.5

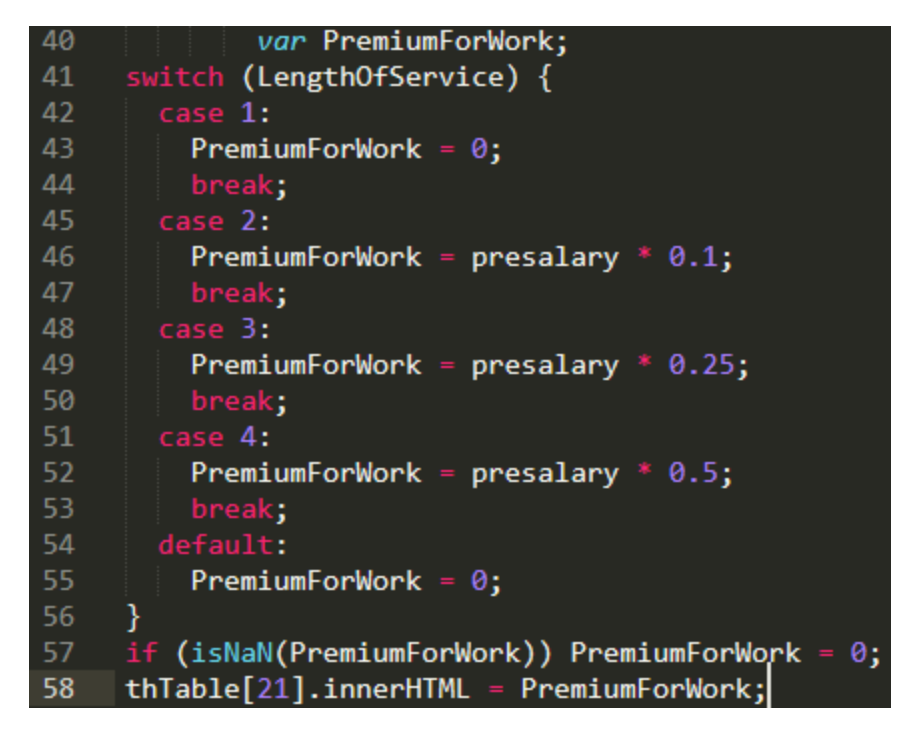

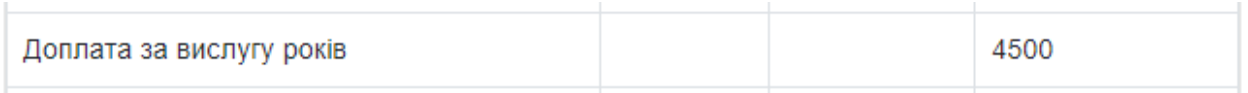

Рис.4.5 Вивід у таблицю значення доплати за вислугу років

7. Наступним було виведено кількість днів, проведених у відпустці та скільки коштів за це нараховано (рис 4.6).

Лістинг 4.6

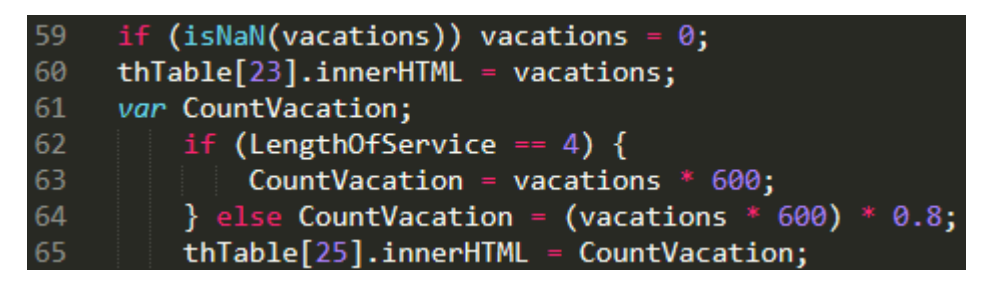

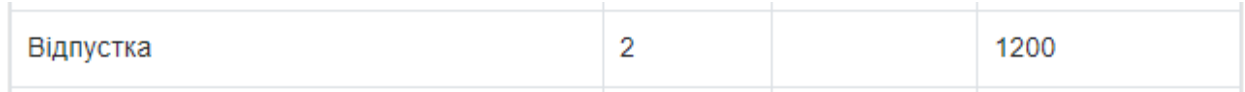

Рис.4.6 Вивід кількості днів у відпустці й сума нарахувань за них

8. Далі йде премія. Додається лише коли активований чек бокс. Рахується як 20% від окладу. Результат можна побачити на рис 4.7.

Лістинг 4.7

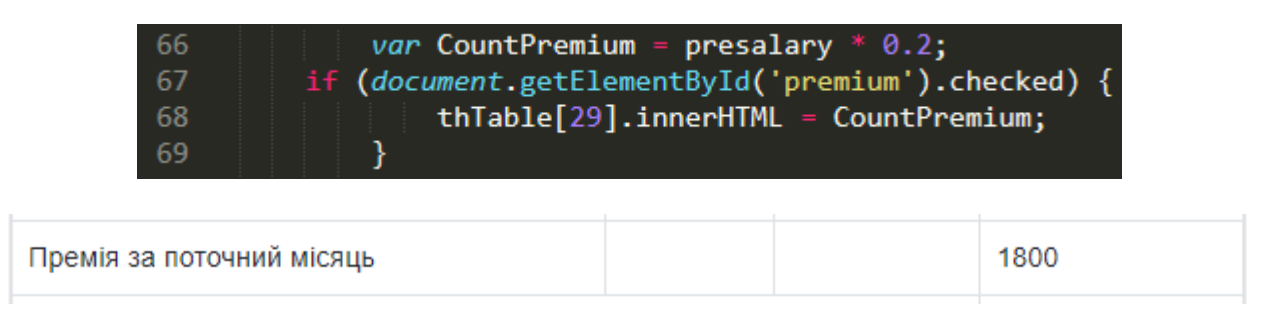

Рис.4.7 Розрахована премія й результат виведений у таблицю

9. Далі йде розрахунок повної суми нарахувань без урахування утриманих коштів. Результат на рис 4.8.

Лістинг 4.8

*var* FullPay = presalary + countsickpay + PremiumForWork + CountVacation + CountPremium;<br>if (isNaN(FullPay)) FullPay = 0;<br>thTable[31].innerHTML = *FullPay*.toFixed(2) + "  $\geq$ ";  $\begin{array}{c} \n70 \\
71 \\
72\n\end{array}$ 

Рис.4.8 Результат загальних нарахувань виведений в таблицю

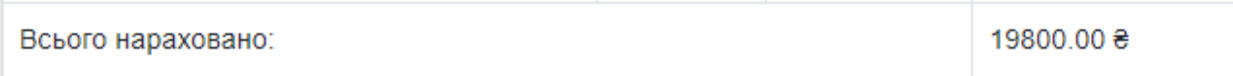

10. Наступним етапом є правильний розрахунок податків (військовий збір та ПДФО) та їх результативна сума. Результат на рис 4.9.

Лістинг 4.9

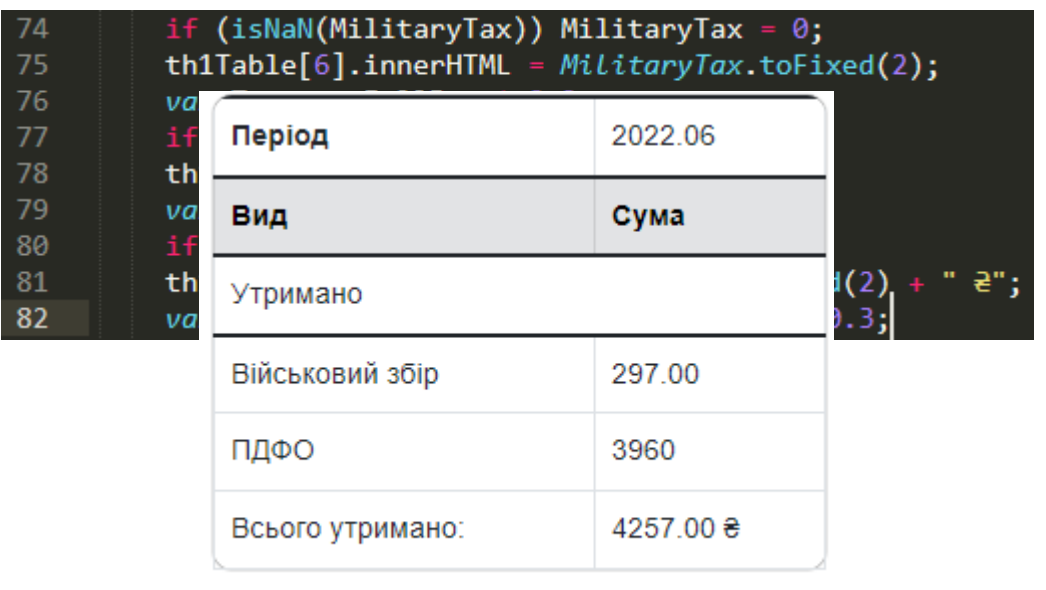

Розраховано податків

Рис.4.9 Результат розрахованих податків у таблиці.

11. Остаточним розрахунком є аванс після обрахунку всіх утриманих коштів, заробітна плата та сума цих двох показників (рис 4.10).

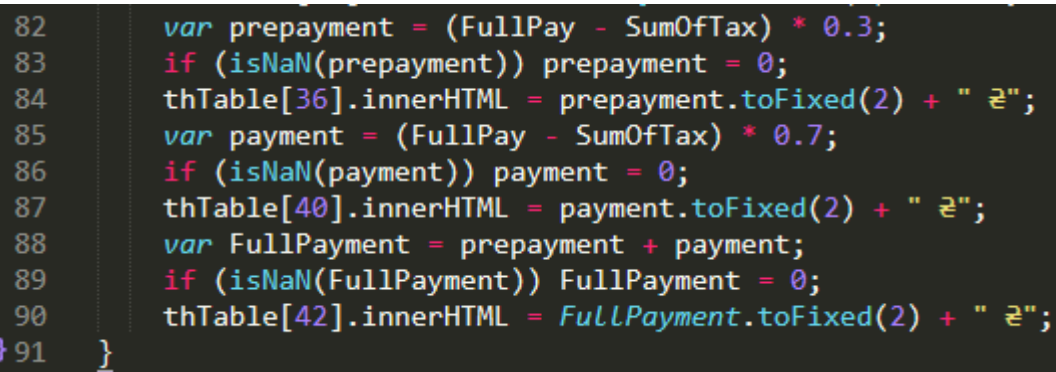

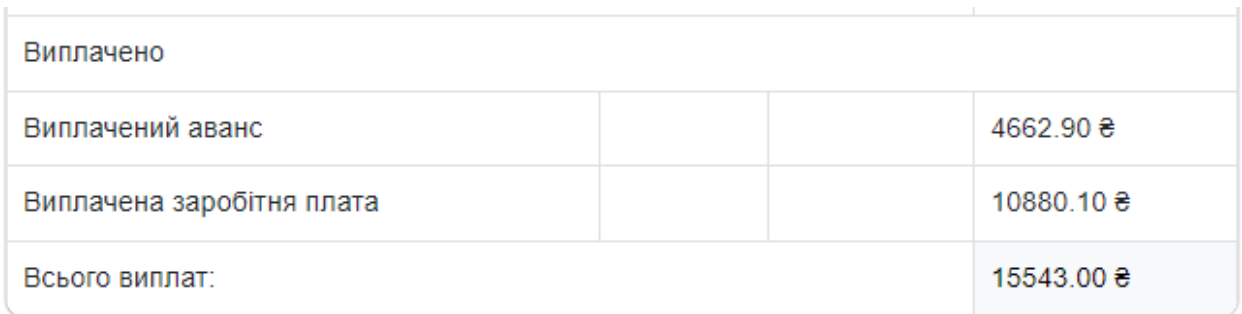

Рис.4.10 Головний результат: розрахований аванс, ЗП та їх сума

12. Також є дві функції для навігаційних кнопок перемикання між режимами річним розрахунком і місячним (рис 4.11).

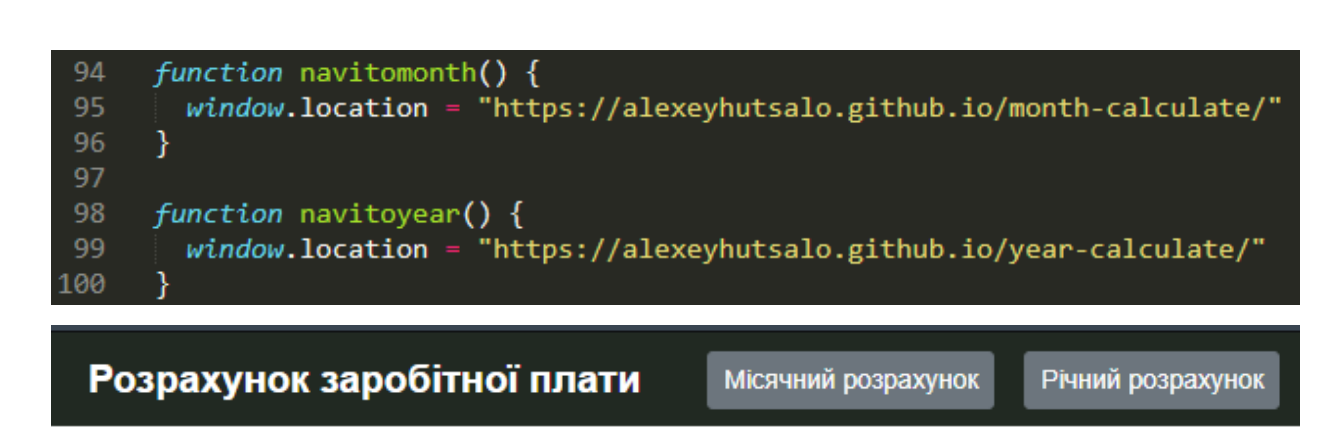

Рис.4.11 Кнопки навігації між режимами місячний та річний розрахунок

Загалом за тим самим принципом був розроблений і річний розрахунок заробітної плати, за тими самими формулами і з використанням тих самих функцій.

### **4.3. Результати тестування веб-сервісу для розрахунку ЗП**

<span id="page-38-0"></span>1. Нас зустрічає будь яка версія розрахунку. Чи то річний розрахунок, чи місячний. На обох сторінках однакові шапки та підвал та однакова навігація, у вигляді двох кнопок для перемикання між режимами розрахунку. Демонстрація на рис 4.11.

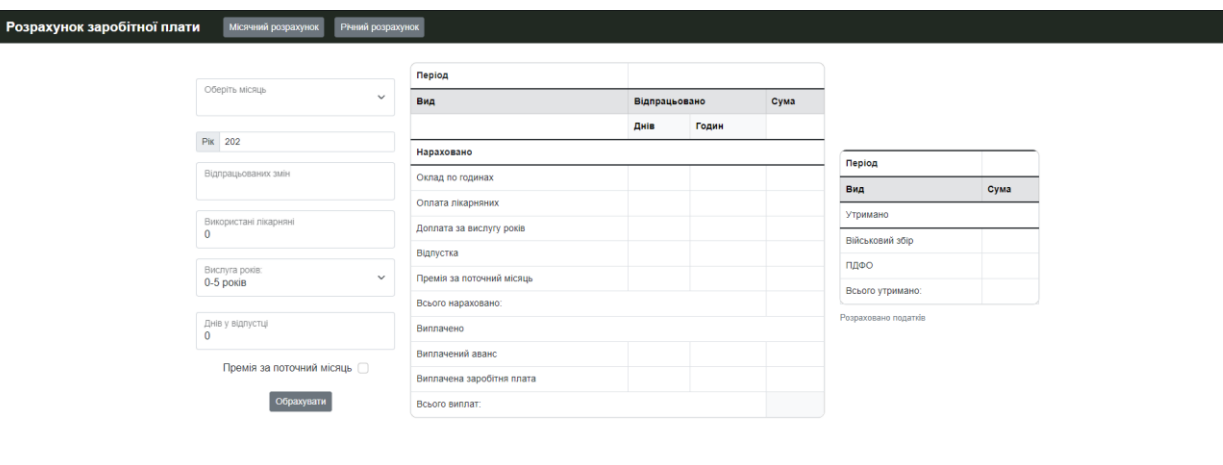

Рис.4.11 Місячний розрахунок ЗП

2. Далі користувач має обрати необхідні йому показники для розрахунку із меню. На рис 4.12 видно як виглядає ще не заповнений варіант.

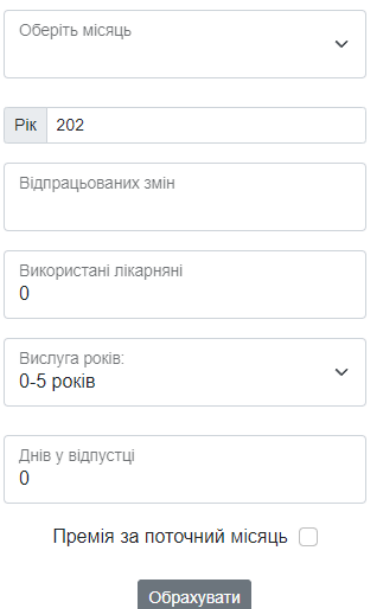

Рис.4.12 Меню показників

3. Щоб виконати розрахунок, вводимо необхідні показники та натискаємо в меню кнопку «Обрахувати» й отримуємо результати (рис 4.13).

|                                           | Період                    | 2022.09        |       |                  |                             |                  |  |
|-------------------------------------------|---------------------------|----------------|-------|------------------|-----------------------------|------------------|--|
| Оберіть місяць<br>$\check{~}$<br>Вересень | Вид                       | Відпрацьовано  |       | Сума             |                             |                  |  |
|                                           |                           | Днів           | Годин |                  |                             |                  |  |
| Pik 2022                                  | Нараховано                |                |       |                  | Період                      | 2022.09          |  |
| Відпрацьованих змін<br>12                 | Оклад по годинах          | 12             | 144   | 7200             | Вид                         | Сума             |  |
|                                           | Оплата лікарняних         | $\overline{2}$ |       | 1200             |                             |                  |  |
| Використані лікарняні<br>$\overline{2}$   | Доплата за вислугу років  |                |       | 1800             | Утримано<br>Військовий збір |                  |  |
|                                           | Відпустка                 | $\overline{1}$ |       | 480              |                             | 181.80           |  |
| Вислуга років:<br>$\check{~}$             | Премія за поточний місяць |                |       | 1440             | ПДФО                        | 2424             |  |
| 10-20 років                               |                           |                |       |                  | Всього утримано:            | 2605.80 $\theta$ |  |
|                                           | Всього нараховано:        |                |       | 12120.00 0       | Розраховано податків        |                  |  |
| Днів у відпустці                          | Виплачено                 |                |       |                  |                             |                  |  |
|                                           | Виплачений аванс          |                |       | 2854.26 €        |                             |                  |  |
| Премія за поточний місяць У               | Виплачена заробітня плата |                |       | 6659.94 €        |                             |                  |  |
| Обрахувати                                | Всього виплат:            |                |       | 9514.20 $\theta$ |                             |                  |  |

Рис.4.13 Результат роботи програми розрахунку місячної заробітної плати

4. Сторінка з розрахунком річної зарплати.

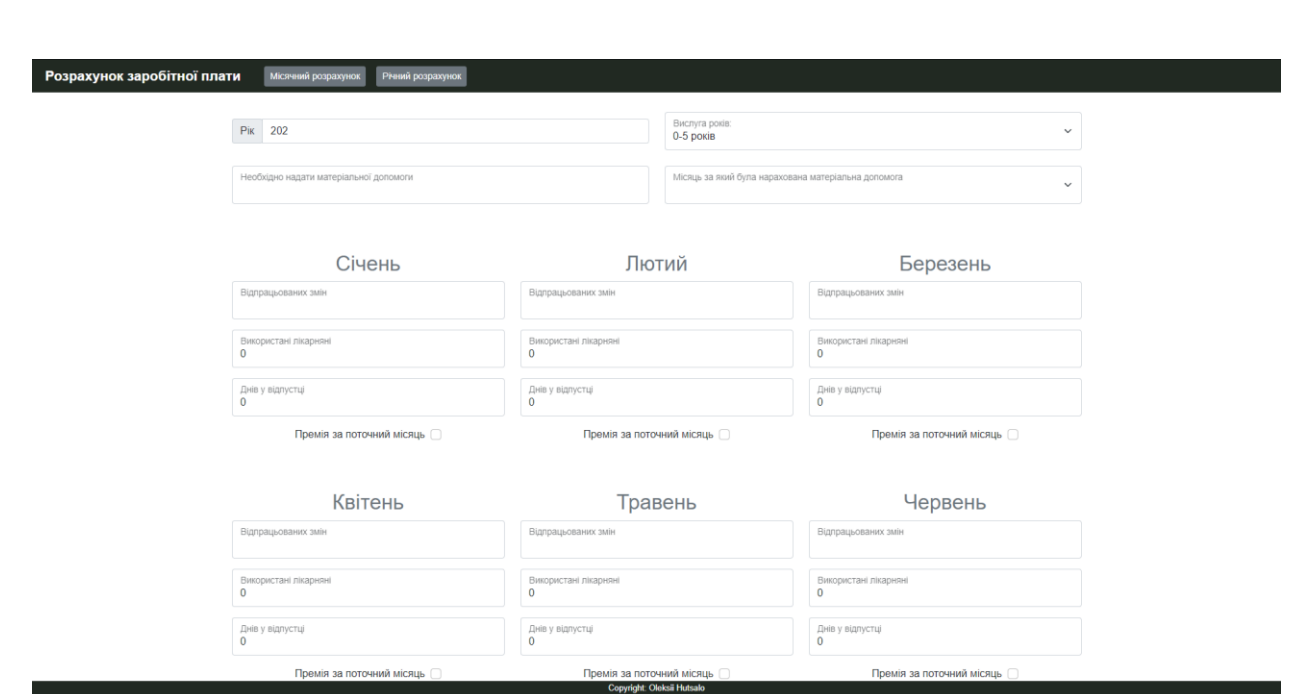

Рис.4.14 Сторінка з розрахунком річної зарплати

5. За тим самим принципом, як і в місячному розрахунку, вписуємо необхідні вхідні дані для розрахунків (рис 4.15.1 та 4.15.2).

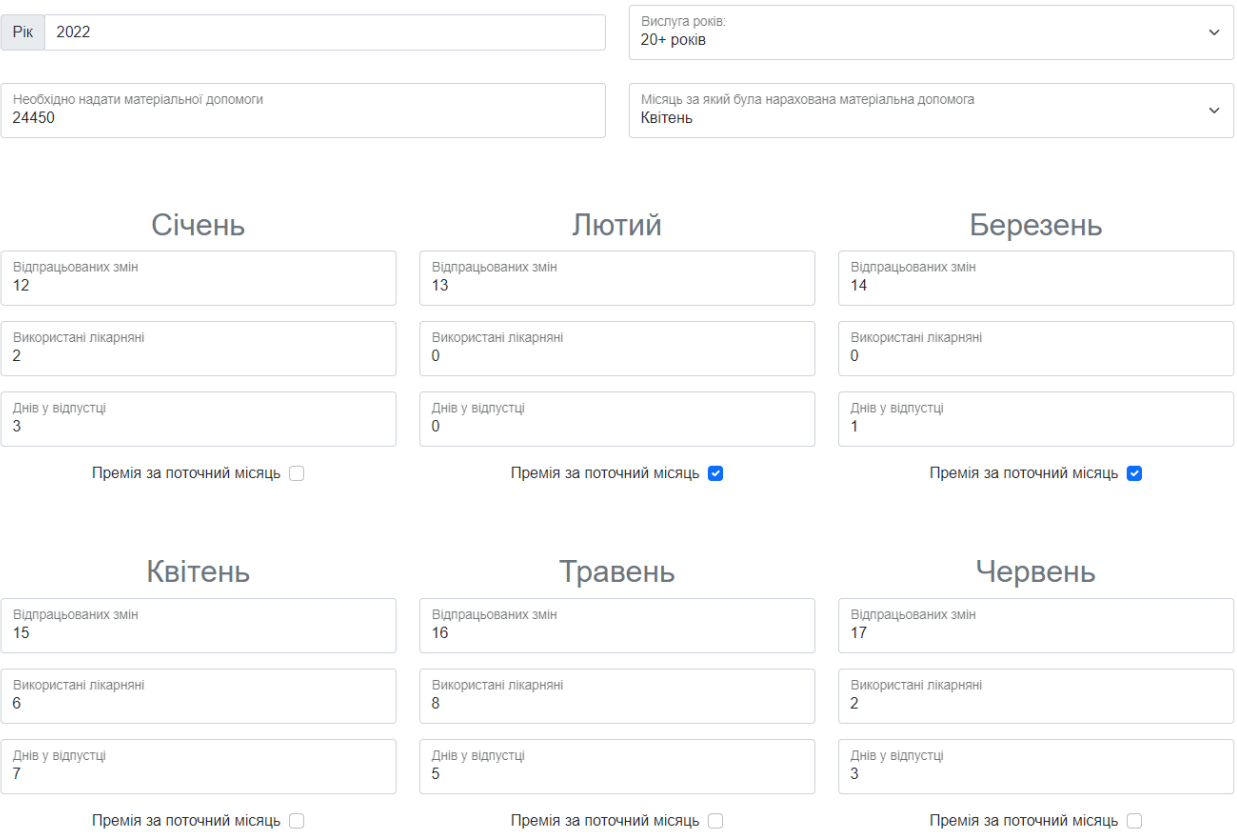

Рис.4.15.1 Вписуємо вхідні дані

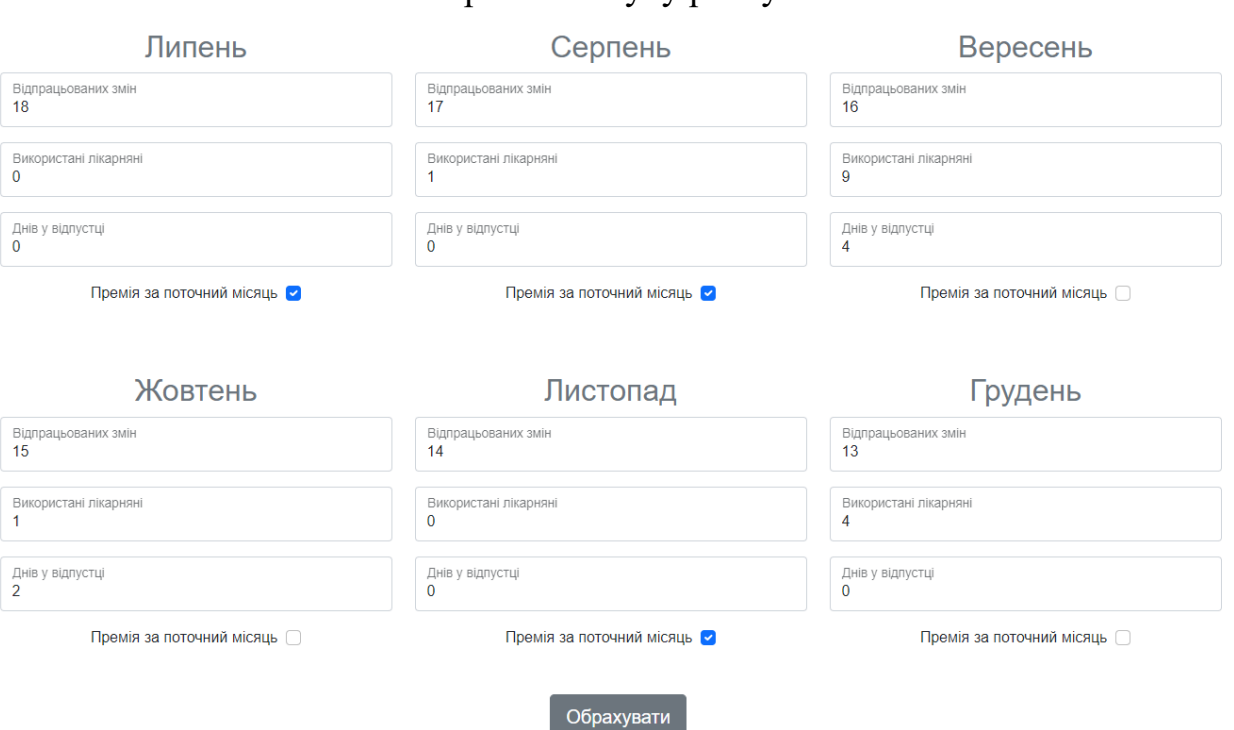

### Рис.4.5. Сторінка пошуку рейсу

Рис.4.15.2 Вписуємо вхідні дані

6. Далі натискаємо кнопку «Обрахувати» та отримаємо результат розрахунків в таблиці!

| Розрахунок заробітної плати | Річний розрахунок<br>Місячний розрахунок |                            |                             |              |                           |
|-----------------------------|------------------------------------------|----------------------------|-----------------------------|--------------|---------------------------|
|                             | Премія за поточний місяць                |                            | Премія за поточний місяць - | $\mathbf{1}$ | Премія за поточний місяць |
|                             |                                          |                            |                             |              |                           |
|                             |                                          |                            | Обрахувати                  |              |                           |
|                             |                                          |                            |                             |              |                           |
|                             | Місяць                                   | Нарахована заробітня плата | в т.ч. матеріальна допомога | ПДФО         | Військовий сбір           |
|                             | <b>Січень 2022</b>                       | 10833.00 0                 |                             | 2760.00 8    | 207.00 0                  |
|                             | Лютий 2022                               | 10409.10 0                 |                             | 2652.00 ₽    | 198.90 0                  |
|                             | Березень 2022                            | 11680.80 0                 |                             | 2976.00 ₽    | 223.20 ₿                  |
|                             | Квітень 2022                             | 16485.00 8                 | 244508                      | 4200.00 8    | 315.00 8                  |
|                             | Травень 2022                             | 16720.50 $\theta$          |                             | 4260.00 €    | 319.50 e                  |
|                             | Червень 2022                             | 14365.50 $\theta$          |                             | 3660.00 e    | 274.50 $\theta$           |
|                             | Липень 2022                              | 14412.608                  |                             | 3672.008     | 275.408                   |
|                             | Серпень 2022                             | 14082.908                  |                             | 3588.008     | 269.108                   |
|                             | Вересень 2022                            | 16485.00 0                 |                             | 4200.00 €    | 315.00 e                  |
|                             | Жовтень 2022                             | 12010.50 8                 |                             | 3060.00 8    | 229.50 8                  |
|                             | Листопад 2022                            | 11209.808                  |                             | 2856.008     | 214.208                   |
|                             | Грудень 2022                             | 11068.50 8                 |                             | 2820.00 8    | 211.50 8                  |
|                             |                                          | 159763.20 @                | 24450 8                     | 40704.00 €   | 3052.80 $\theta$          |

Рис.4.16 Результат в таблиці обрахувань річної заробітної плати

#### **Висновок**

<span id="page-42-0"></span>Під час реалізації четвертого розділу проекту було зроблено повноцінний калькулятор розрахунку заробітної плати державного службовця з урахуванням утримання податків. Програмний продукт дозволяє бухгалтерам з легкістю і без особливих навичок в комп'ютерній сфері рахувати зарплати співробітникам. В таблицях присутня вся необхідна інформація, яка необхідна для ведення звітів.

В якості навігації використане зручне розташування кнопок у шапці сайту.

У даному розділі також було продемонстровано лістинг основного розрахункового коду програми.

#### **ВИСНОВКИ**

<span id="page-43-0"></span>В ході даної роботи були вивчені технології Bootstrap Framework, JQuery Framework, JavaScript, робота зі стилями та розміткою сайту, підхід до розробки через тестування, основи програмування.

Я вважаю, що основна мета даної роботи була виконана - був розроблений онлайн-сервіс розрахунку річної та місячної заробітної плати, на якому є базовий необхідний функціонал з перспективною базою для подальшого оновлення та розвитку.

Завдяки представленому засобу співробітники компаній зможуть вести розрахунки заробітних плат інших працівників у дуже зручній та простій формі, а також без необхідності перенавчатися. Дуже важливим моментом є створення конкуренції та альтернатив шкідливому ПЗ «інших» країн, тому що, нажаль, таке ПЗ є ще досі дуже популярним й розповсюдженим в нашій країні, не дивлячись на заборону такого софту.

В майбутньому планується розробити базу даних всіх співробітників компаній і щоб всі розрахунки переходили й зберігалися в таких базах даних з повноцінними звітами та графіками за потреби.

Мені здається це чудовий і правильний крок в розробках вітчизняного ПЗ, яке дійсно потрібно всім компаніям без виключення, для безперебійної професійної діяльності.

#### **СПИСОК ВИКОРИСТАНИХ ДЖЕРЕЛ**

- <span id="page-44-0"></span>1. Питання та відповіді для програмістів: веб-сайт. URL: [https://stackoverflow.com](https://stackoverflow.com/)
- 2. Нарахування зарплати: веб-сайт: [https://www.golovbukh.ua/article/7257](https://www.golovbukh.ua/article/7257-narahuvannya-zarobtno-plati) [narahuvannya-zarobtno-plati](https://www.golovbukh.ua/article/7257-narahuvannya-zarobtno-plati)
- 3. Бухгалтерський облік в Україні з використанням Положень (стандартів) бухгалтерського обліку: Навч. посіб. для студ. вищ. навч. закл. / М. І. Должанський, А. М. Должанський; Нац. банк України. Львів. банк. ін-т. — Л., 2003. — 494 c. — Бібліогр.: с. 492—494.
- 4. Бухгалтерський облік за видами економічної діяльності: навч. посіб. / А. Г. Загородній, І. Й. Яремко, Л. М. Пилипенко ; М-во освіти і науки, молоді та спорту України, Нац. ун-т «Львів. політехніка». — Л. : Видво Львів. політехніки, 2012. — 216 с. : табл. — Бібліогр. в кінці розділів.
- 5. Кузнєцов А.М. Мартинов В.В. Вимоги до графічного дизайну і юзабіліті освітніх порталів. - М .: Просвята, 2003. - С. 365-420.
- 6. Кузнецов А. Дизайн і юзабіліті освітніх Інтернет ресурсів. // E LearningWorld, 2004. - № 3. - С. 30-37.
- 7. Мартін Гек «HTML 5», Crystal Couns, 2015. -75c.
- 8. Нильсен Яроч «Веб-дизайн». Київ.: Символ-Плюс, 2005. 432 с.
- 9. Get started with Bootstrap: веб-сайт. URL: <https://getbootstrap.com/docs/5.2/getting-started/introduction/>
- 10. JavaScript Developer: веб-сайт. URL: <https://developer.mozilla.org/ru/docs/Web/JavaScript>

# **ДОДАТОК А.**

# **ТЕКСТ ПРОГРАМИ**

# **JSMonth.js**

<span id="page-45-0"></span>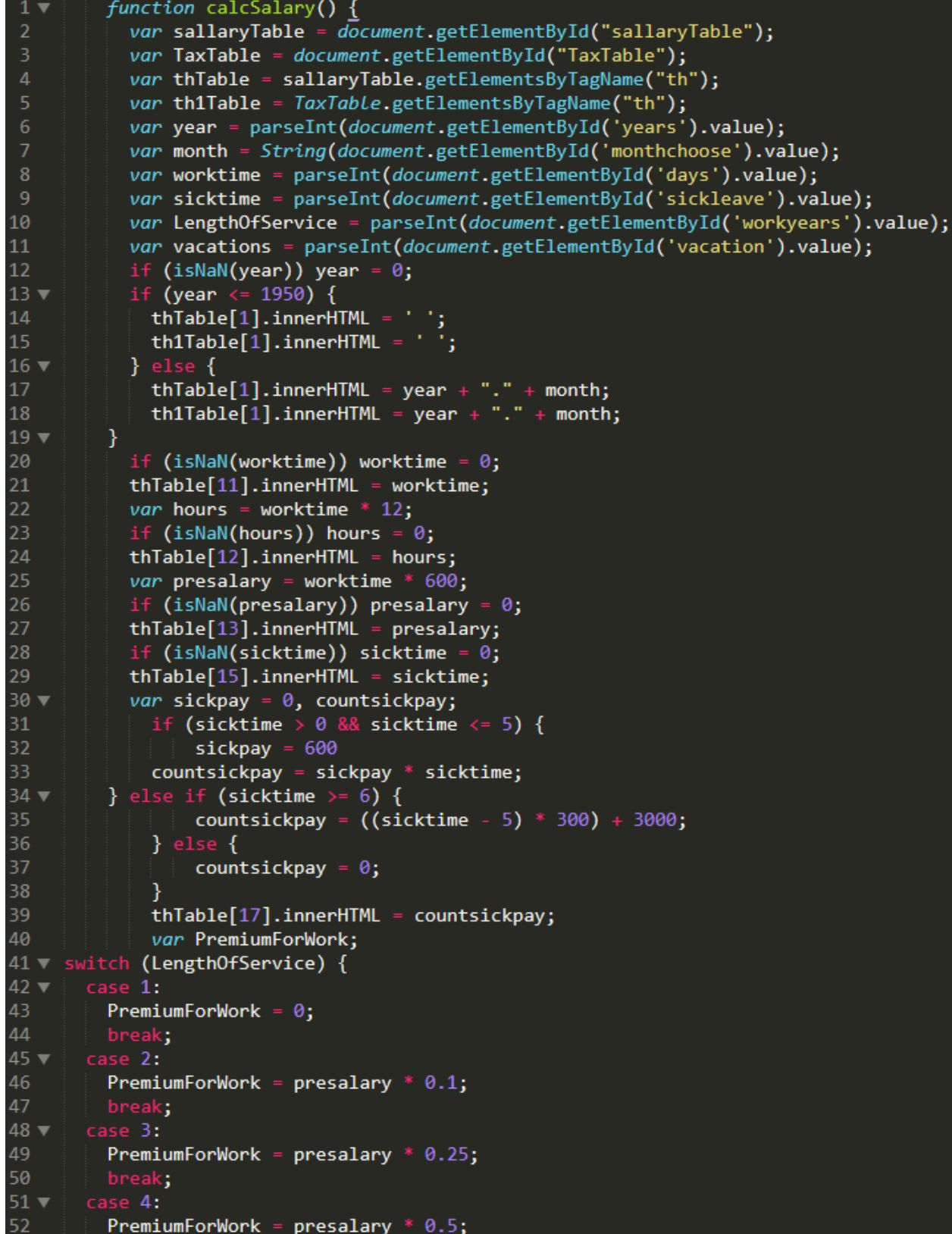

```
break;<br>default:
54
            PremiumForWork = 0;56
       if (isNaN(PremiumForWork)) PremiumForWork = 0;
       thTable[21].innerHTML = PremiumForWork;
59if (isNaN(vacations)) vacations = \theta;
60
       thTable[23].innerHTML = vacations;var CountVacation;
6162
            if (LengthOfService == 4) {
                 CountVacation = vacations * 600;\left\{\n \begin{array}{l}\n \text{Coulvadation} = \text{vacations} & 0.00, \\
 \text{else } \text{CountVacation} = (\text{vacations} * 600) * 0.8; \\
 \text{thTable[25].innerHTML} = \text{CountVacation;} \\
 \text{var } \text{CountPremium} = 0\n \end{array}\n \right\}64if (document.getElementById('premium').checked) {
                      CountPremium = presalary * 0.2;70
                 thTable[29].innerHTML = CountPremium;
                 var FullPay = presalary + countsickpay + PremiumForWork + CountVacation + CountPremium;<br>if (isNaN(FullPay)) FullPay = 0;
 71 -thTable[31].innerHTML = FullPay.toFixed(2) + " \geq";
            var MilitaryTax = FullPay * 0.015;75
             if (isNaN(MilitaryTax)) MilitaryTax = 0;
76
            th1Table[6].innerHTML = MilitaryTax.toFixed(2);
            var Taxes = FullPay * 0.2;if (isNaN(Taxes)) Taxes = \theta;
            th1Table[8].innerHTML = Taxes;80
            var SumOfTax = MilitaryTax + Taxes;
            if (isNaN(SumOfTax)) SumOfTax = 0;81
            th1Table[10].innerHTML = SumOfTax.tofixed(2) + " <math>\geq</math>";82
83
            var prepayment = (FullPay - SumOffax) * 0.3;84
            if (isNaN(prepayment)) prepayment = \theta;
            thTable[36].innerHTML = prepayment.toFixed(2) + " \ge";<br>var payment = (FullPay - SumOfTax) * 0.7;
85
87
            if (isNaN(payment)) payment = 0;thTable[40].innerHTML = payment.toFixed(2) + "\geq";
88
            var FullPayment = prepayment + payment;
89
90
            if (isNaN(FullPayment)) FullPayment = 0;thTable[42].innerHTML = FullPayment.tofixed(2) + " <math>\geq</math>";92\mathbf{\Sigma}93
94function navitomonth() {
         window.location = "https://alexeyhutsalo.github.io/month-calculate/"
       P
       function navitoyear() {<br>| window.location = "https://alexeyhutsalo.github.io/year-calculate/"
98
100
       ŋ
```
# **Index.html**

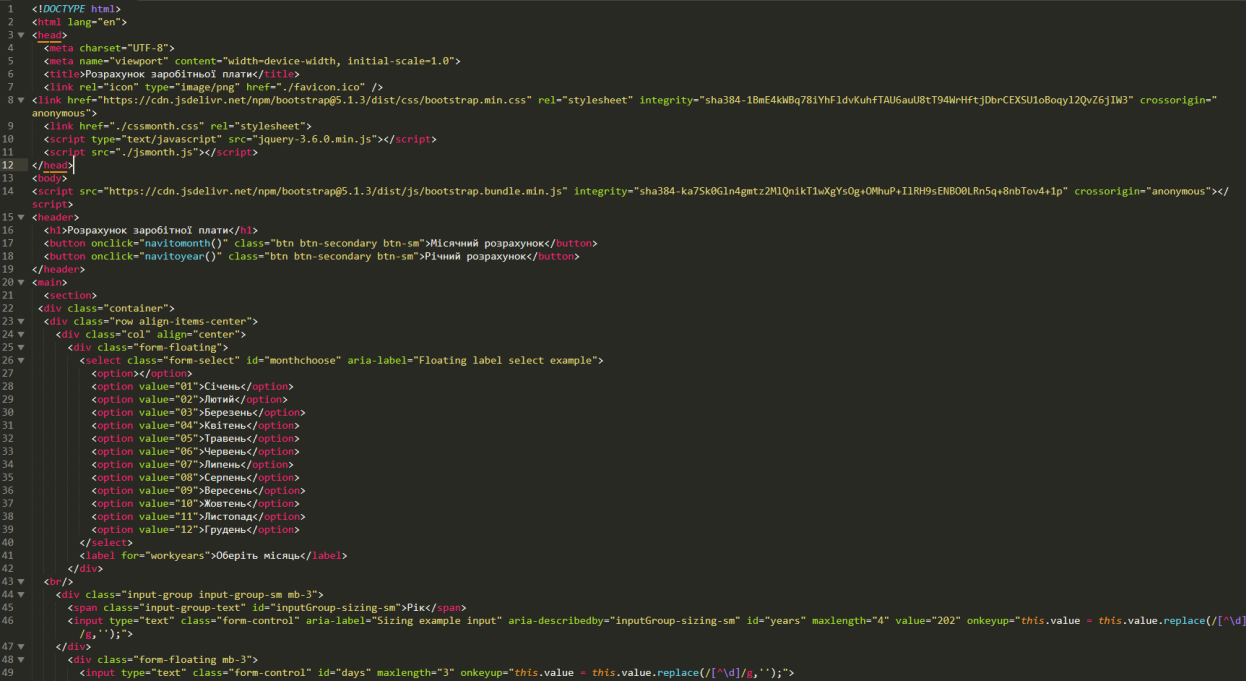

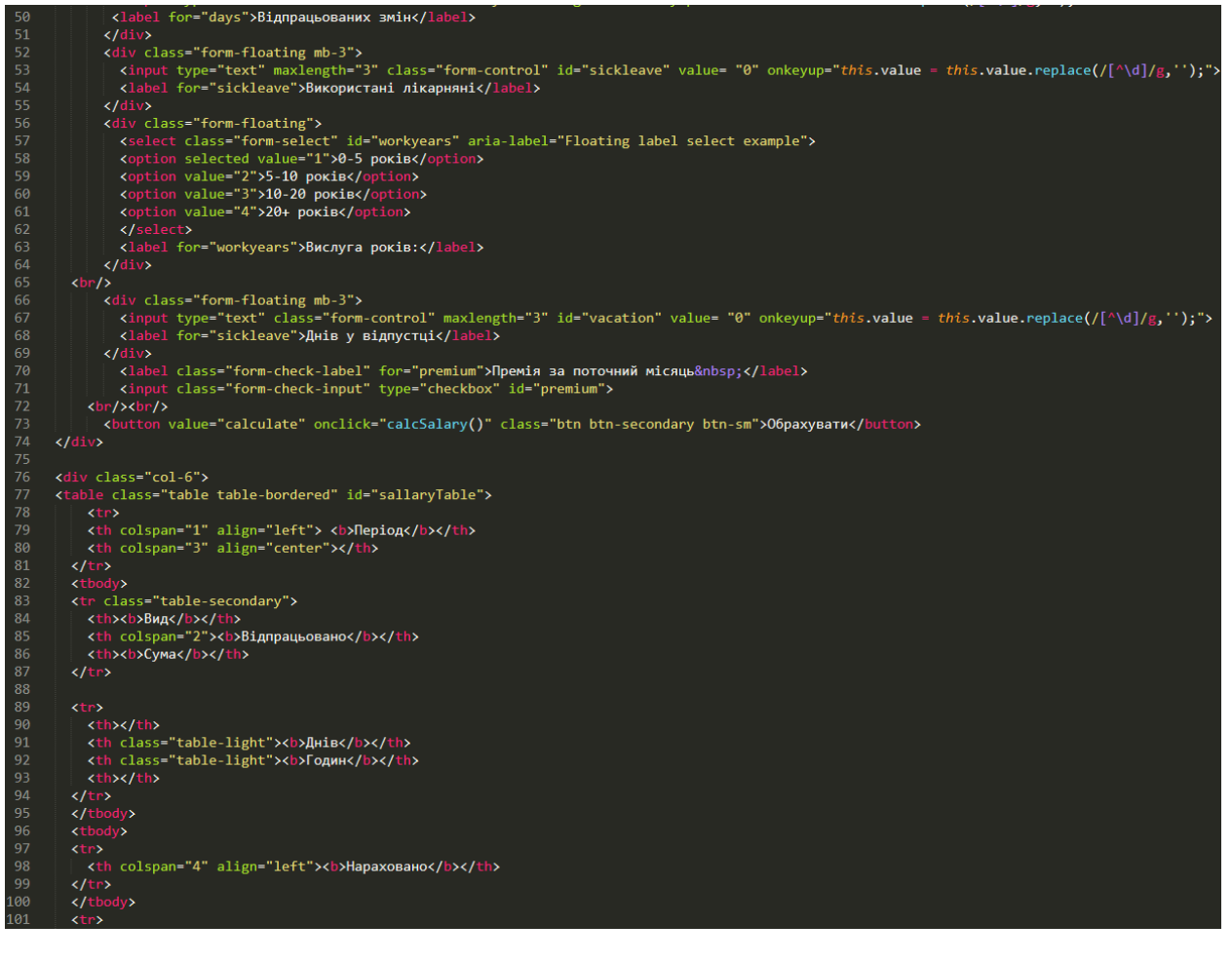

```
102
           <th align="left">Оклад по годинах</th>
103
           <th></th>
104
          <th></th>
105
           <th></th>
106
        \langle/tr>
107
        <tr>
108
          <th align="left">Оплата лікарняних</th>
109
          <th></th>
110
          <th></th>
111
          <th></th>
112
113
        \langle/tr>
114
        <tr>
115
          <th align="left">Доплата за вислугу років</th>
116
          <th></th>
117
          <th></th>
118
          <th></th>
119
        \langle/tr>
120
        <tr>
121
          <th align="left">BignycTKa</th>
122
          <th></th>
123
          <th></th>
124
          <th></th>
125
        \langle/tr>
126
        <tr>
127
          <th align="left">Премія за поточний місяць</th>
128
          <th></th>
129
          <th></th>
          <th></th>
130
131
        \langle/tr>
132
          <tr>
133
          <th colspan="3" align="left">Всього нараховано:</th>
134
          <th align="right"></th>
        \langle/tr>
135
136
             <tr>
137
           <th colspan="4" align="left">Виплачено</th>
138
             <tr>
139
          <th align="left">Виплачений аванс</th>
140
          <th></th>
141
          <th></th>
142
          <th></th>
143
        \langle/tr>
144
          <tr>
145
          <th align="left">Виплачена заробітня плата</th>
146
          <th></th>
147
          <th></th>
148
          <th></th>
149
        \langle/tr>
150
        \langle/tr>
151
        <tr>
           <th align="left" colspan="3">Всього виплат:</th>
152
153
          <th class="table-light"></th>
```
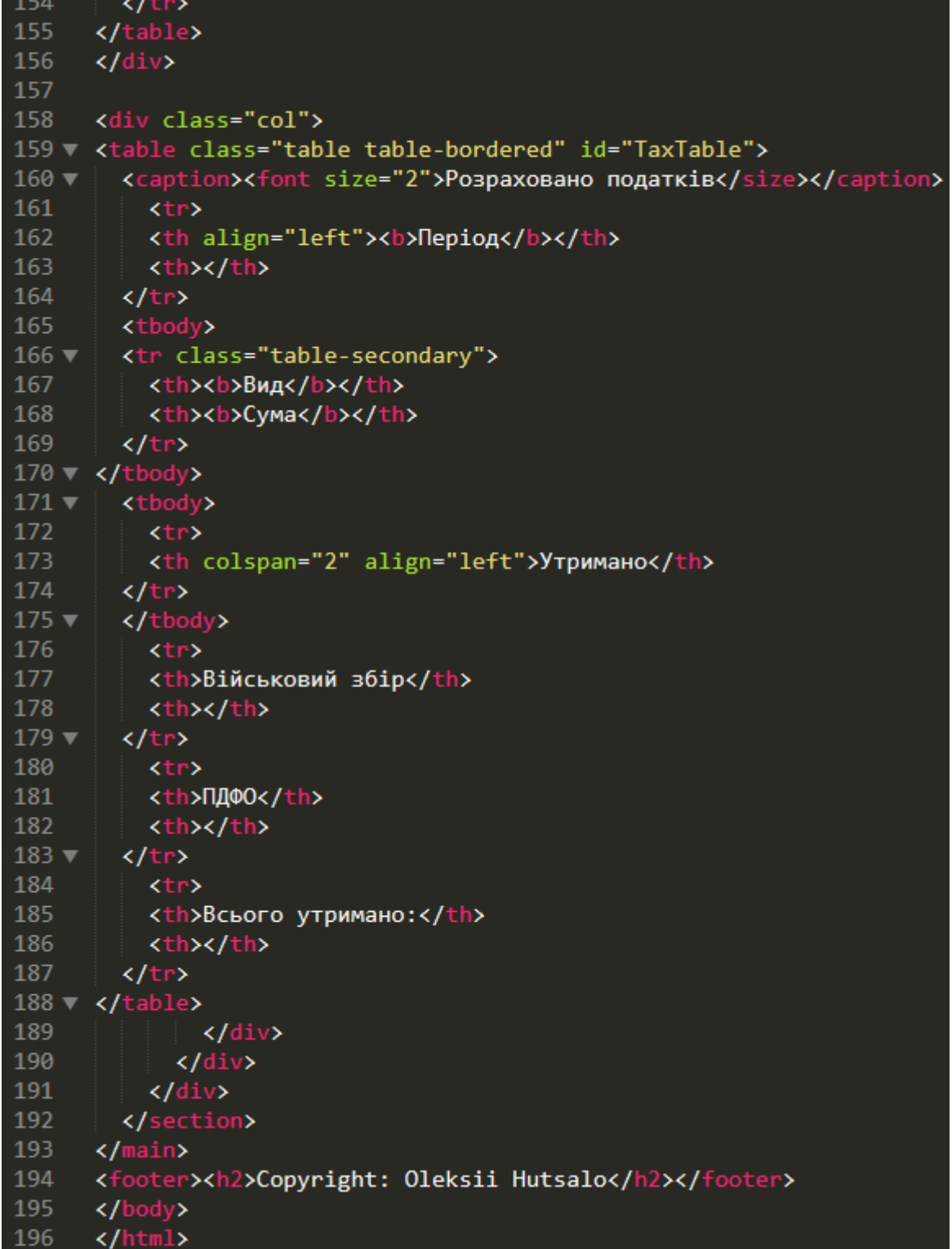

 $\lambda$  m  $\lambda$ 

## **CSSMonth.css**

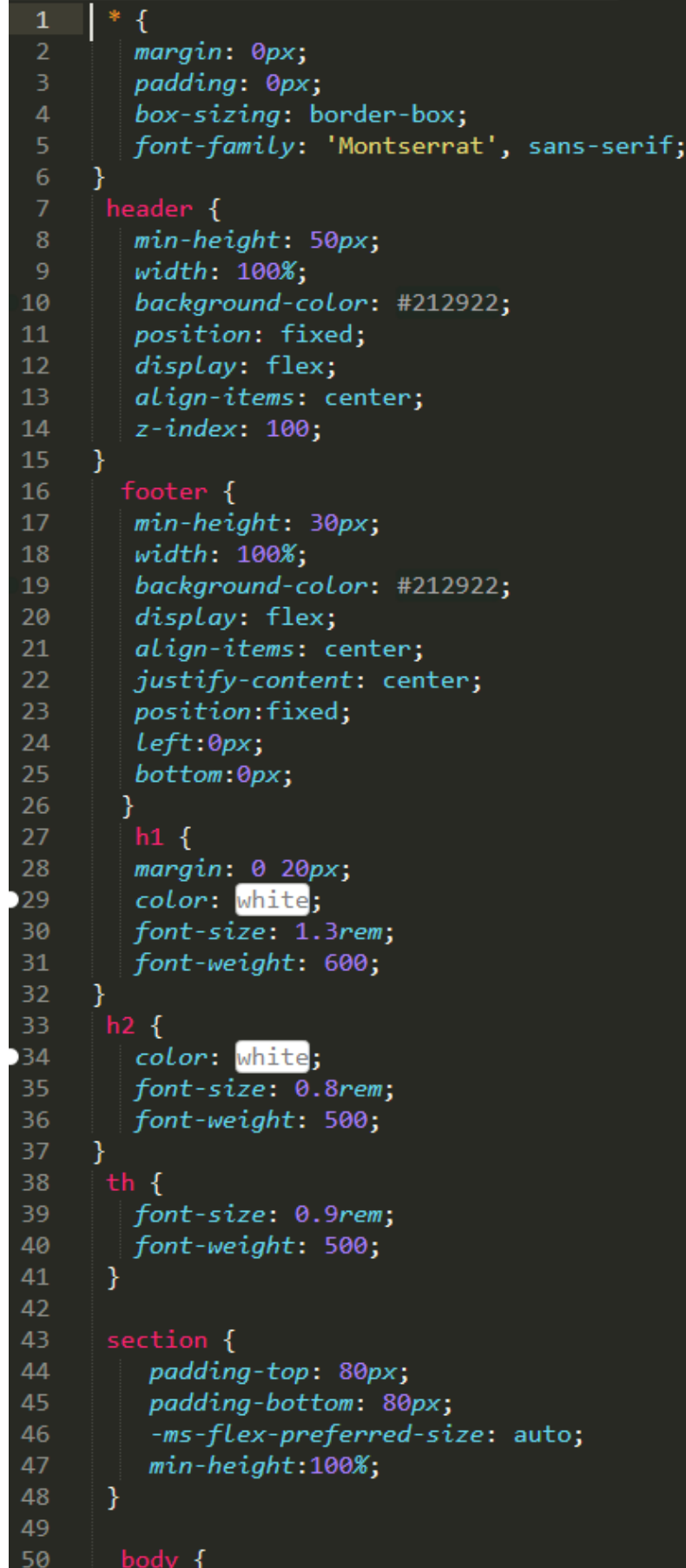

```
min\text{-}height: 100vh;51
52display: -webkit-flex;
53
          display: flex;
         flex-direction: column;
54
55
          margin: 0;56
        Y
57
      @media (max-width: 1200px) {
58
59
          .container {
              max-width: 970px;
60
          \mathcal{E}61
62
       Y
63
         @media (max-width: 992px) {
64
65
          .container {
66
              max-width: 600px;67
          }
68
       <sup>}</sup>
69
70
         @media (max-width: 650px) {
          .container {
7172max-width: none;
73
          \mathcal{Y}74
       <sup>}</sup>
75
76
      table {
77
          overflow: hidden; border-radius: 10px;
78
          box-shadow: 0 0 1px #000;
79
     \mathcal{F}80
81
     button {
       margin-left: 16px;
82
83
```